#### **BAB IV**

### **DESKRIPSI PEKERJAAN**

## **4.1 Membuat Prosedur Kerja**

Berdasarkan hasil *survey* yang dilakukan pada saat kerja praktek di CV. Total Souvenir Indonesia, secara garis besar permasalahan yang ada dalam perusahaan ini adalah proses promosi yang sama sekali tidak pernah dilakukan seperti menyebarkan *brosur*, iklan koran, dll. Promosi yang masih dilakukan dengan cara biasa yaitu menggunakan metode *door – to – door* dan media penyalurannya dari mulut ke mulut. Dalam pencatatan transaksi pun masih menggunakan catatan biasa / *memo*, sehingga sering terjadi redudansi data dan adanya kesulitan pada pengecekan data penjualan dan pemesanan barang.

Dalam kerja praktek ini, berusaha menemukan permasalahan yang ada dan mempelajari serta mengatasi masalah tersebut. Permasalahan pada penjualan CV. Total Souvenir Indonesia yaitu mengenai proses promosi produk yang masih menggunakan metode seperti dijelaskan diatas tadi, lalu pencarian data – data penjualan dan pemesanan barang, dan cara penyimpanan yang masih menggunakan *memo*. Untuk mengatasi masalah yang ada di atas maka diperlukan langkah-langkah sebagai berikut:

- 1. Menganalisis Sistem
- 2. Mendesain Sistem
- 3. Mengimplementasikan Sistem
- 4. Melakukan Pembahasan terhadap Implementasi Sistem

Pada langkah-langkah tersebut di atas ditunjukkan untuk dapat menemukan solusi dari permasalahan yang ada pada Penjualan CV. Total Souvenir Indonesia untuk lebih jelasnya, dapat dijelaskan pada sub bab di bawah ini.

#### **4.2 Menganalisis Sistem**

Menganalisis sistem adalah langkah awal untuk membuat suatu sistem baru. Dalam langkah ini harus dilakukan analisis terhadap permasalahan yang ada dalam Penjualan CV. Total Souvenir Indonesia khususnya mengenai penanganan pendaftaran *customer*, pencarian data *customer* dan produk, dan pencatatan transaksi pemesanan dan pembayaran produk CV. Total Souvenir Indonesia. Untuk dapat membuat sistem yang baru, terlebih dahulu harus mengetahui alur transaksi yang masih digunakan sampai saat ini. Maka dibuatlah *document flow* yang berfungsi untuk mengetahui secara detail alur transaksi tersebut. Untuk melakukan transaksi pemesanan produk pada CV. Total Souvenir Indonesia, seorang *customer* harus menyerahkan *purchase order* ke bagian administrasi di CV. Total Souvenir Indonesia untuk kemudian ditandatangani oleh bagian administrasi, setelah ditandatangani bagian administrasi menanyakan ke *customer* apakah *customer* membawa desain sendiri atau memilih desain yang tersedia di CV. Total Souvenir. Seperti yang terlihat pada gambar 4.1 *Document Flow*Proses Pemesanan Katalog dibawah ini.

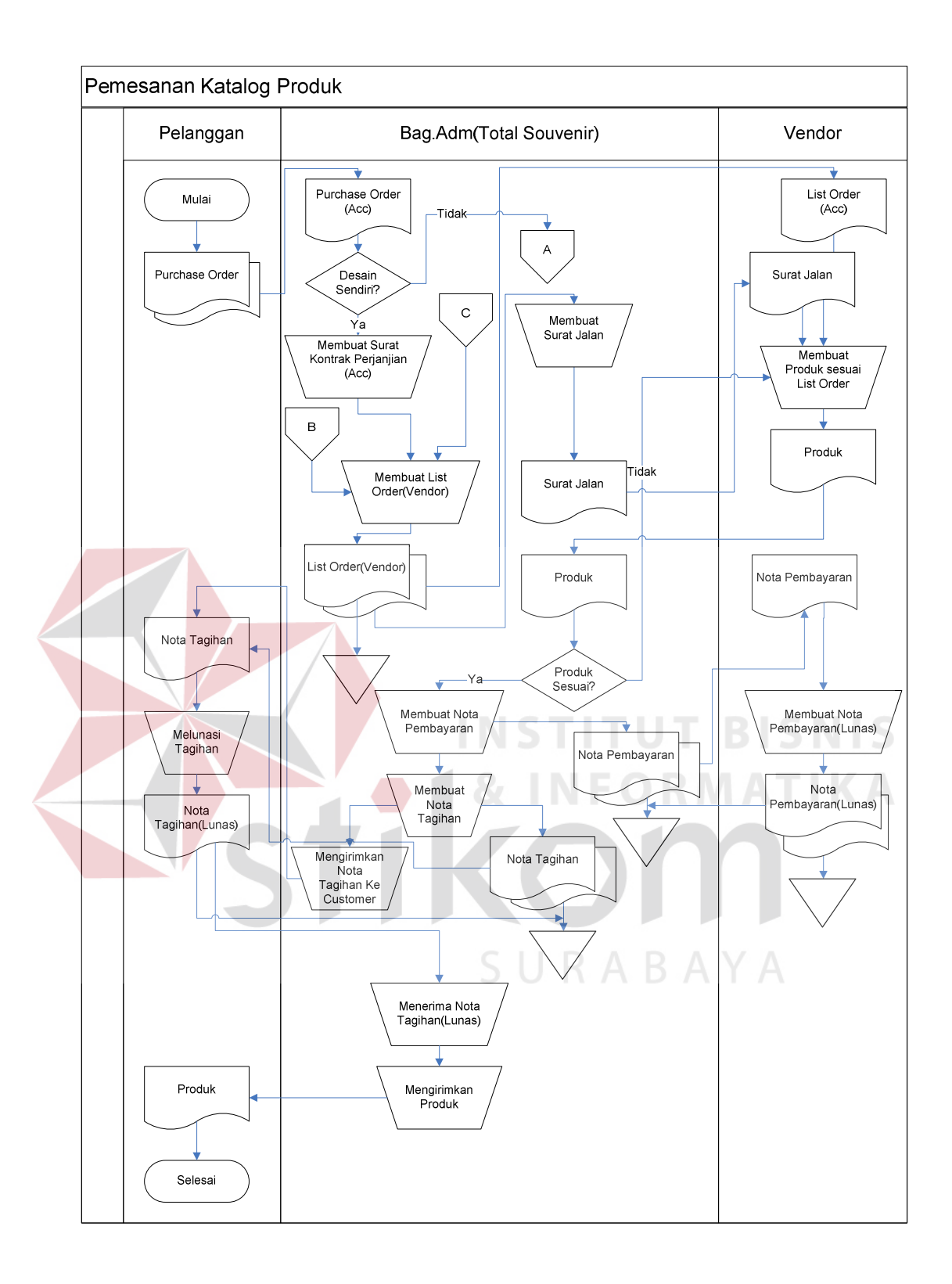

Gambar 4.1 *Document Flow* Proses Pemesanan Katalog

Jika *customer* memiliki desain sendiri untuk dibuat maka bagian administrasi akan mengajukan kontrak perjanjian untuk di tanda tangani oleh pihak *customer* dan pihak CV. Total Souvenir Indonesia. Setelah itu akan dilakukan *design briefing* antara *graphic designer* dan *customer* untuk mendiskusikan kerumitan desain tersebut. Jika desain tersebut dinilai terlalu rumit, maka desain tersebut akan dirubah sedikit sesuai dengan kemampuan *graphic designer*. Lalu jika *customer* memilih desain dari CV. Total Souvenir Indonesia, bagian *graphic designer* akan membuatkan desain produknya sesuai pilihan *customer*. Lalu untuk setiap desain yang telah dibuat, baik desain sendiri atau desain perusahaan akan dibuatkan satu desain sebagai desain contoh untuk *costumer* lalu jika desain contoh tersebut masih tidak sesuai keinginan *customer*, *graphic designer* akan membuat ulang desain produk lalu kembali membuat contoh produknya lagi sampai si *costumer* cocok dengan design produk contoh yang diberikan. Alur secara jelasnya dapat dilihat pada gambar 4.2 *Document Flow* Pemesanan Katalog Produk (Lanjutan). Setelah proses *design briefing* selesai maka bagian administrasi membuat *list order* (*vendor*) untuk kemudian di tandatangani oleh *vendor* guna membuat surat jalan *bagi vendor*. Setelah vendor selesai menerima surat jalan dan menyelesaikan produksi produk sesuai dengan pesanan, produk akan dikirim ke CV. Total Souvenir yang diterima oleh bagian administrasi untuk kemudian dicek ulang, produk yang dikirim tersebut sudah sesuai atau tidak jika tidak sesuai produk akan dikembalikan lagi ke *vendor* untuk dibuat ulang. Setelah produk yang dipesan itu sesuai dan benar jumlahnya bagian administrasi membuat 2 buah nota yaitu nota pembayaran untuk diberikan ke *vendor* dan nota tagihan untuk diberikan ke *customer*. Setelah customer melunasi pembayaran sesuai dengan nota tagihan maka produk akan dikirim ke *customer.*  Seperti yang terlihat di gambar 4.1 *Document Flow* Proses Pemesanan Katalog.

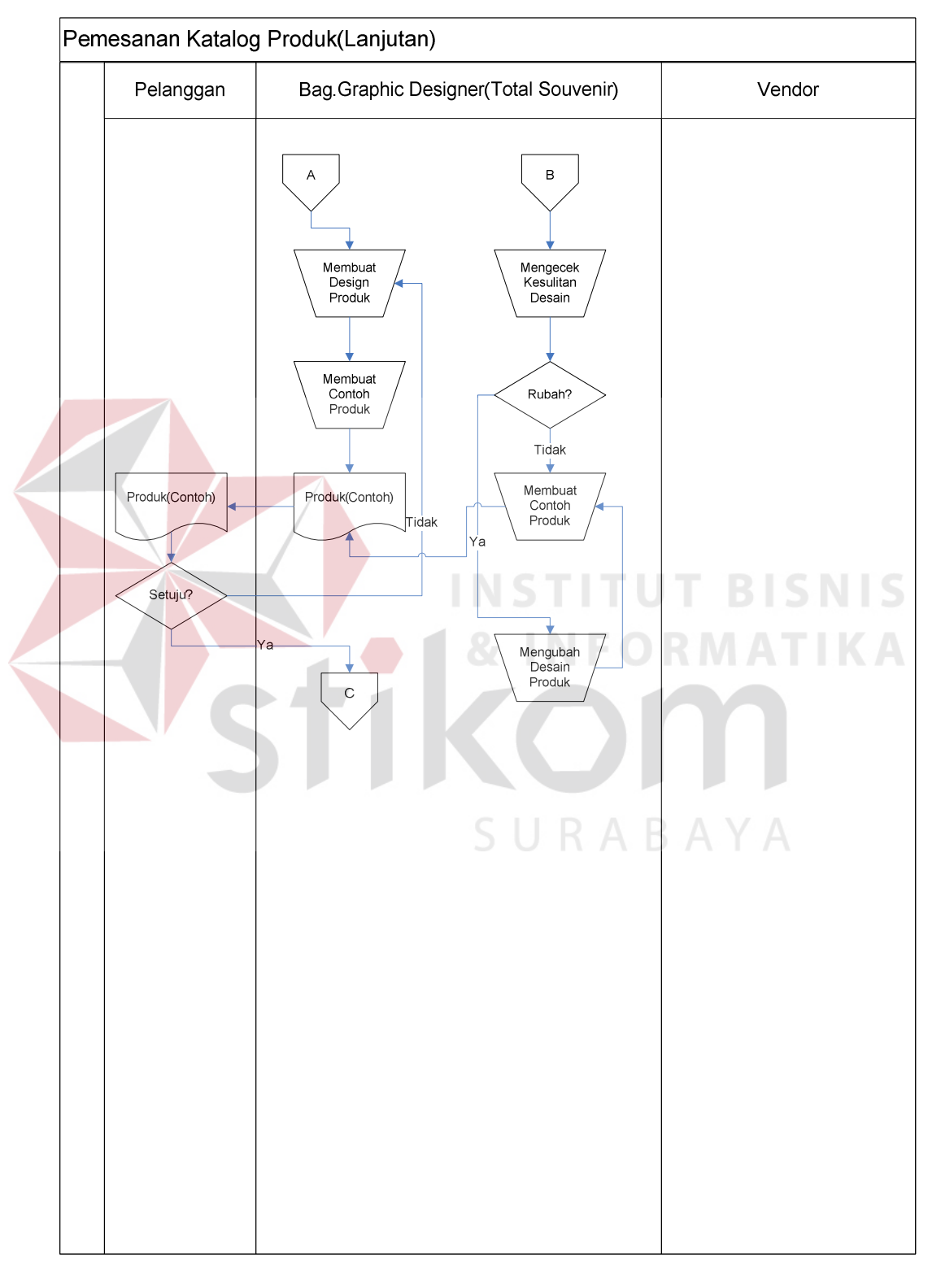

Gambar 4.2 *Document Flow* Pemesanan Katalog Produk (Lanjutan)

#### **4.3 Mendesain Sistem**

Setelah melakukan analisis sistem, maka selanjutnya dilakukan desain sistem. Langkah-langkah yang dilakukan dalam desain sistem ini adalah:

- *1. System Flow*
- *2. Context Diagram*
- 3. HIPO
- 4. *Data Flow Diagram* (DFD)
- 5. *Entity Relationship Diagram* (ERD)
- 6. DBMS

## 7. Desain *Input Output*

Ketujuh langkah tersebut akan dijelaskan sebagai berikut:

1. *System Flow* 

Dengan melihat dan menganalisa sistem yang sedang berjalan saat ini, maka dilakukan suatu prosedur pengembangan yaitu dengan membuat *system flow*  baru. *System Flow* yang ada digambarkan sebagai berikut :

*System Flow* Transaksi Pemesanan Produk

Di dalam *system flow* ini dijelaskan bagaiman proses seorang *customer*  melakukan transaksi pemesanan produk. Dimulai dari *customer* melihat – lihat produk yang ada, kemudian jika *customer* tertarik ingin memesan salah satu produk, *customer* tinggal meng-klik tombol "beli" setelah meng-klik tombol "beli" *customer* diwajibkan untuk mengisi jumlah produk yang akan dipesan lalu setelah mengisi jumlah pesanan *customer* diberi 3 pilihan mau melanjutkan belanja, menghapus keranjang belanja untuk produk tertentu atau selesai berbelanja. Jika transaksi sudah selesai *customer* tinggal meng-klik tombol "selesai belanja", kemudian *customer* akan melanjutkan mengisi *formulir* data *customer* untuk melengkapi data – data pemesanan. Setelah data – data lengkap dan valid, *customer* tinggal meng-klik tombol "proses" untuk menyelesaikan proses pemesanan. Seperti terlihat pada gambar 4.3 *System Flow* Transaksi Pemesanan Katalog

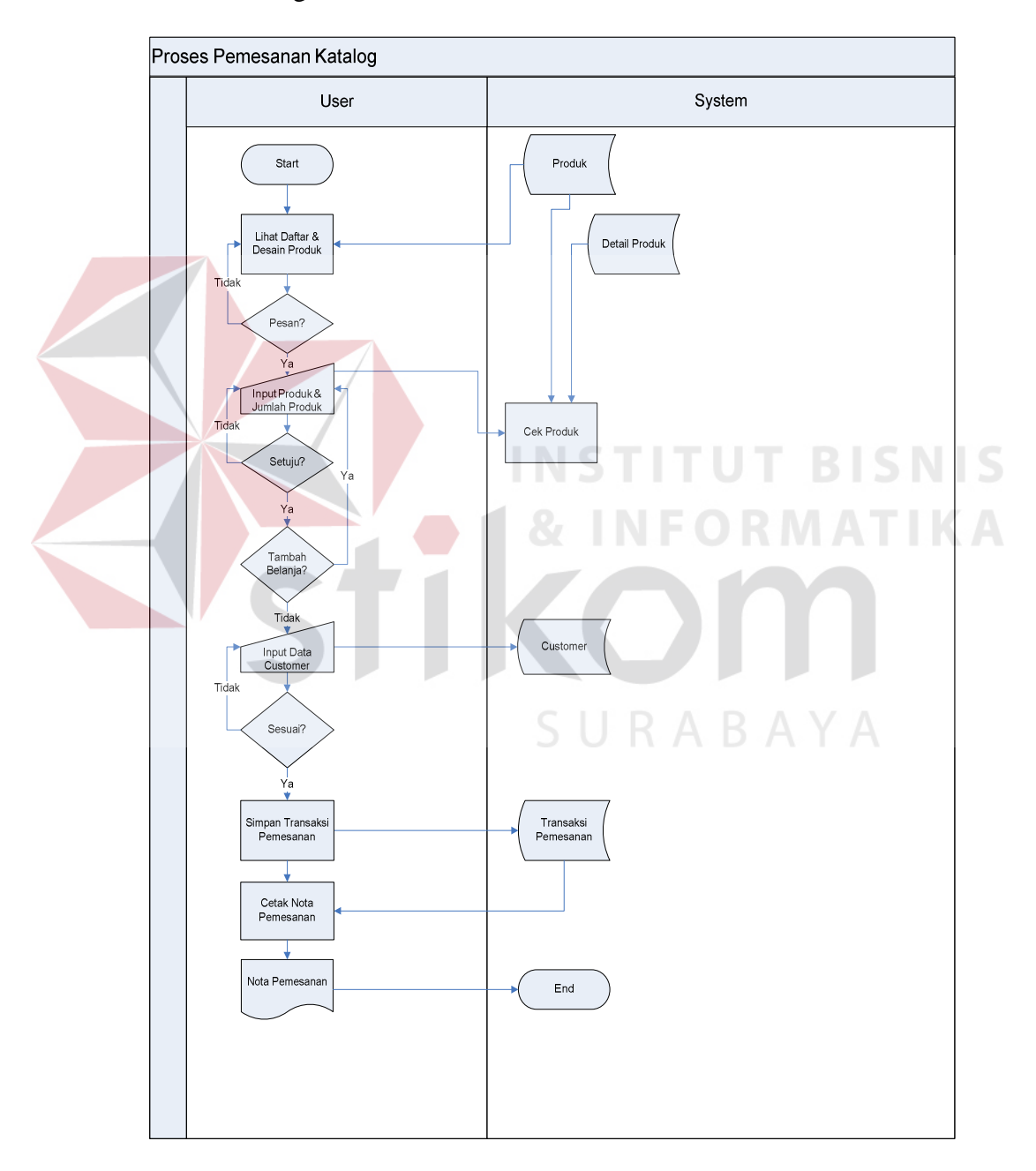

Gambar 4.3 *System Flow* Transaksi Pemesanan Katalog

#### 2. *Context Diagram*

*Context diagram* adalah gambaran menyeluruh dari DFD. Didalam *context diagram* terdapat 3 (tiga) *external entity*, yaitu:*Customer*, *Manager*,dan *Admin*. Untuk detailnya pada gambar 4.4 *Data Flow Diagram Level Context* dibawah ini.

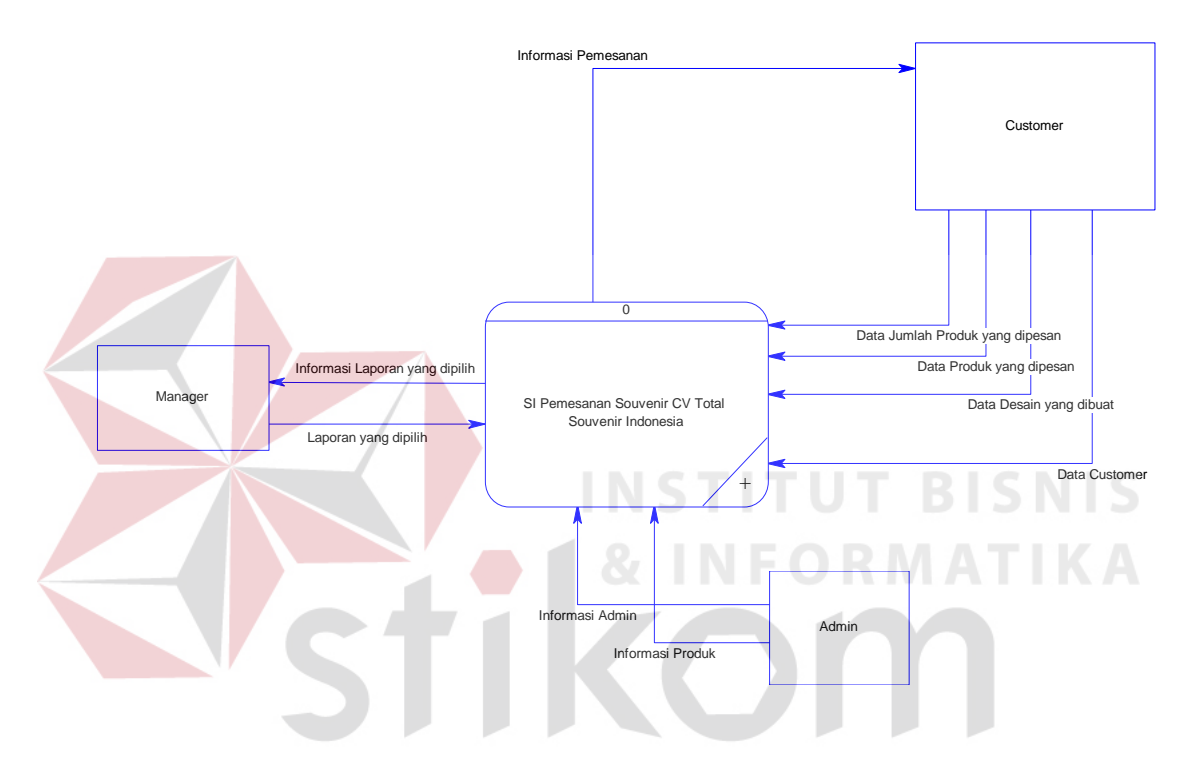

Gambar 4.4 *Data Flow Diagram Level Context* 

#### 3. HIPO

HIPO berguna sebagai alat desain dan teknik dokumentasi dalam siklus pengembangan sistem yang berbasis pada fungsi. Berikut ini adalah *hierarchy chart* dari Rancang Bangun Aplikasi Media Promosi dan Pemesanan pada CV. Total Souvenir Indonesia, seperti tampak pada gambar 4.5 *Hierarchy Chart*  Sistem Informasi Pemesanan dibawah ini.

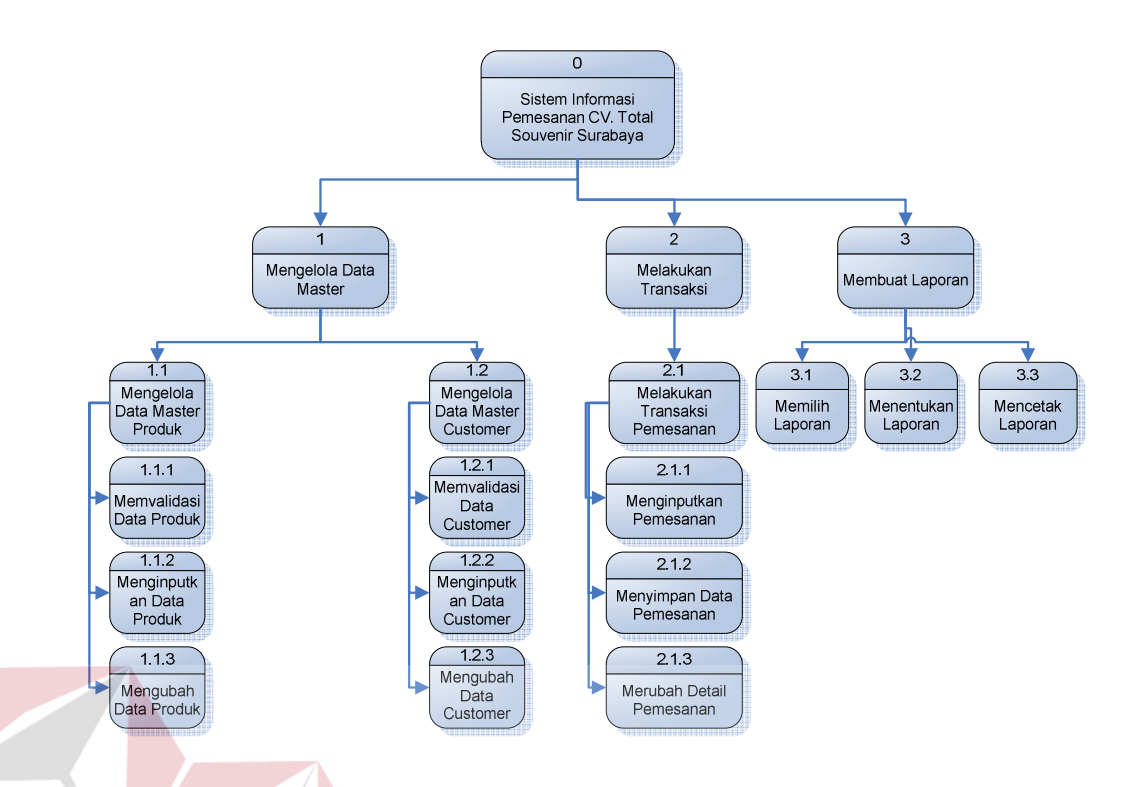

Gambar 4.5 *Hierarchy Chart* Sistem Informasi Pemesanan

 $B<sub>1</sub>$ 

## 4. *Data Flow Diagram* (DFD)

DFD merupakan perangkat yang digunakan pada metodologi pengembangan sistem yang terstruktur. DFD dapat menggambarkan seluruh kegiatan yang terdapat pada sistem informasi Pemesanan CV. Total Souvenir Indonesia secara jelas.Pada sub proses yang terjadi pada aplikasi promosi dan pemesanan ini yaitu mengelola data *master*, melakukan transaksi, dan membuat laporan. Tabel yang terlihat antara lain *customer*, detail pemesanan, pemesanan, produk, desain, dan *admin*. Seperti terlihat pada gambar 4.6 DFD *Level* 0 dibawah ini.

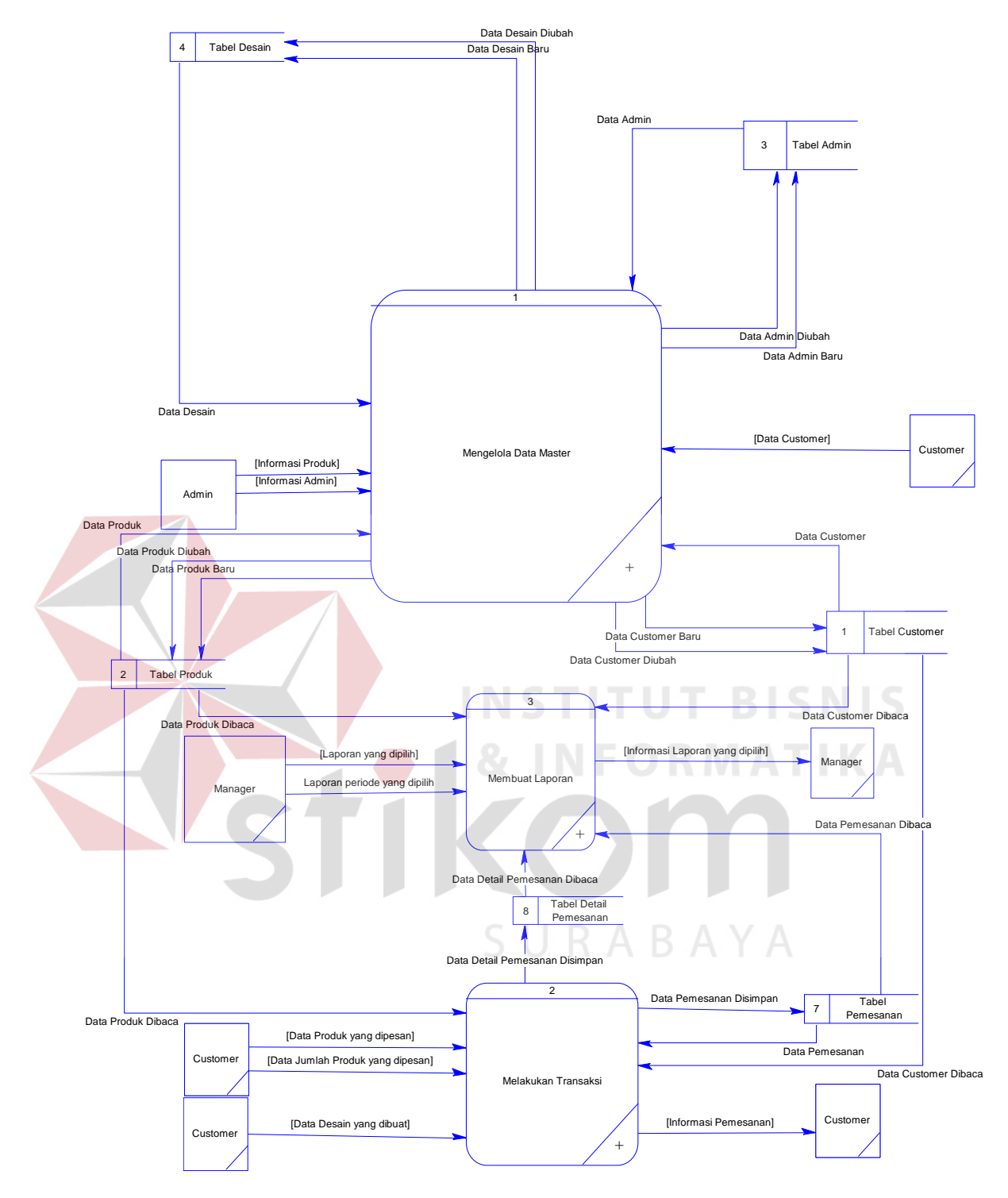

Gambar 4.6 DFD *Level* 0

Pada DFD level 1 proses mengelola data *master* terdapat 3 (tiga) sub proses, yaitu mengelola data *master* produk, *customer*, dan*admin*. Sub proses mengelola data *master* produk berfungsi untuk mengelola data-data produk. Sub proses mengelola data *mastercustomer* berfungsi untuk mengelola data-data *customer*. Sub proses mengelola data *master admin* berfungsi untuk mengelola data-data *admin*. Seperti pada gambar 4.7 DFD Level 1 Proses Mengelola Data *Master*.

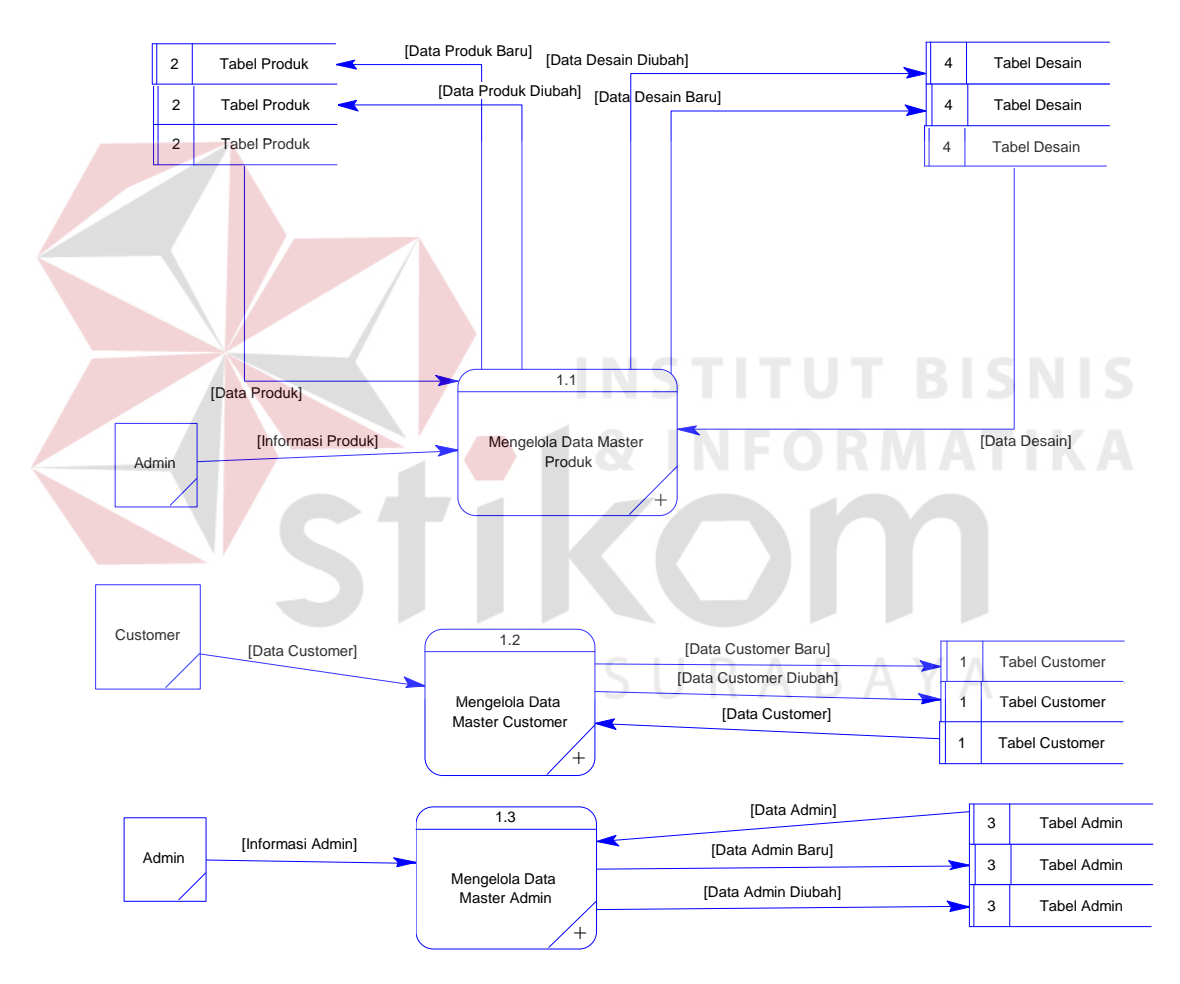

Gambar 4.7 DFD Level 1 Proses Mengelola Data *Master*

.

Pada gambar 4.8 tersebut digambarkan proses transaksi yang dapat dilakukan oleh *customer*. Proses pemesanan akan dilakukan setelah *customer* selesai melakukan prosedur – prosedur pemesanan mulai dari menginputkan produk beserta jumlah yang diinginkan dan kemudian dilengkapi dengan data – data *customer* yang melakukan pemesanan yang kemudian akan diproses dan disimpan dalam *table detail* pemesanan dan *table* pemesanan.

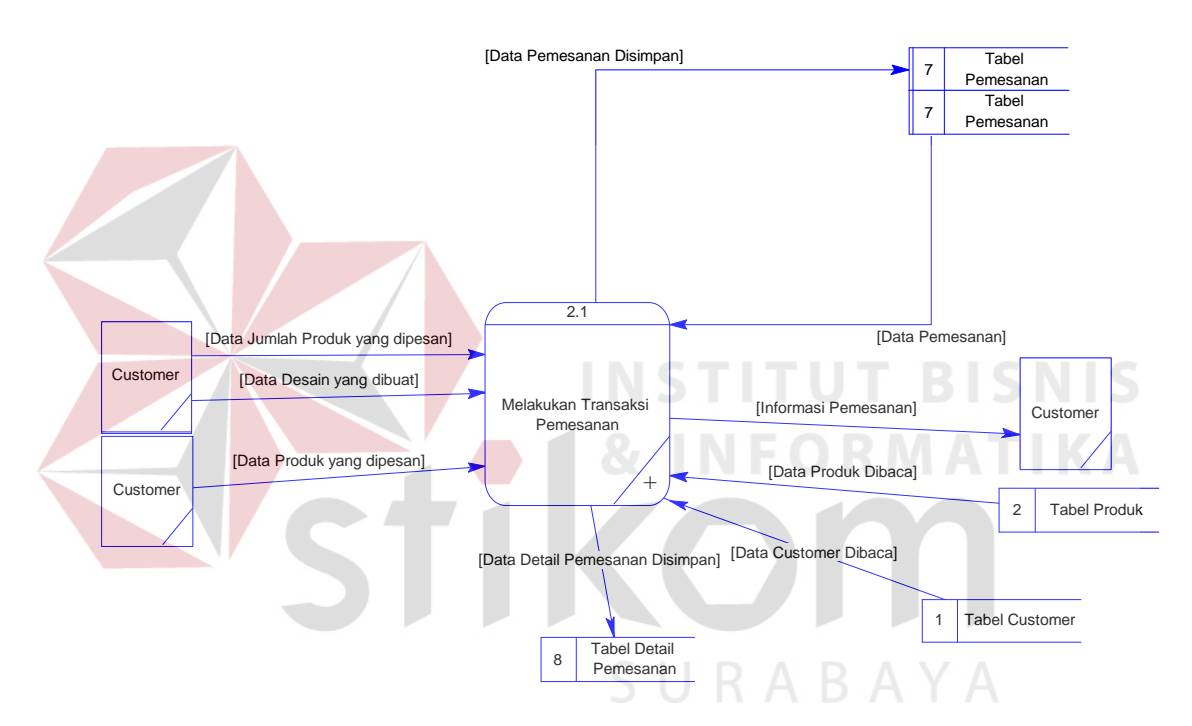

Gambar 4.8 DFD Level 1 Proses Melakukan Transaksi

Pada gambar 4.9 DFD level 1 proses membuat laporan ini berguna untuk membantu *manager* dalam. Kriteria laporan yang dimaksud adalah jenis laporan yang tersedia serta *periode* pengambilan keputusan. Proses ini berawal ketika *manager* menentukan kriteria laporan yang akan dicetak yang dipilih.

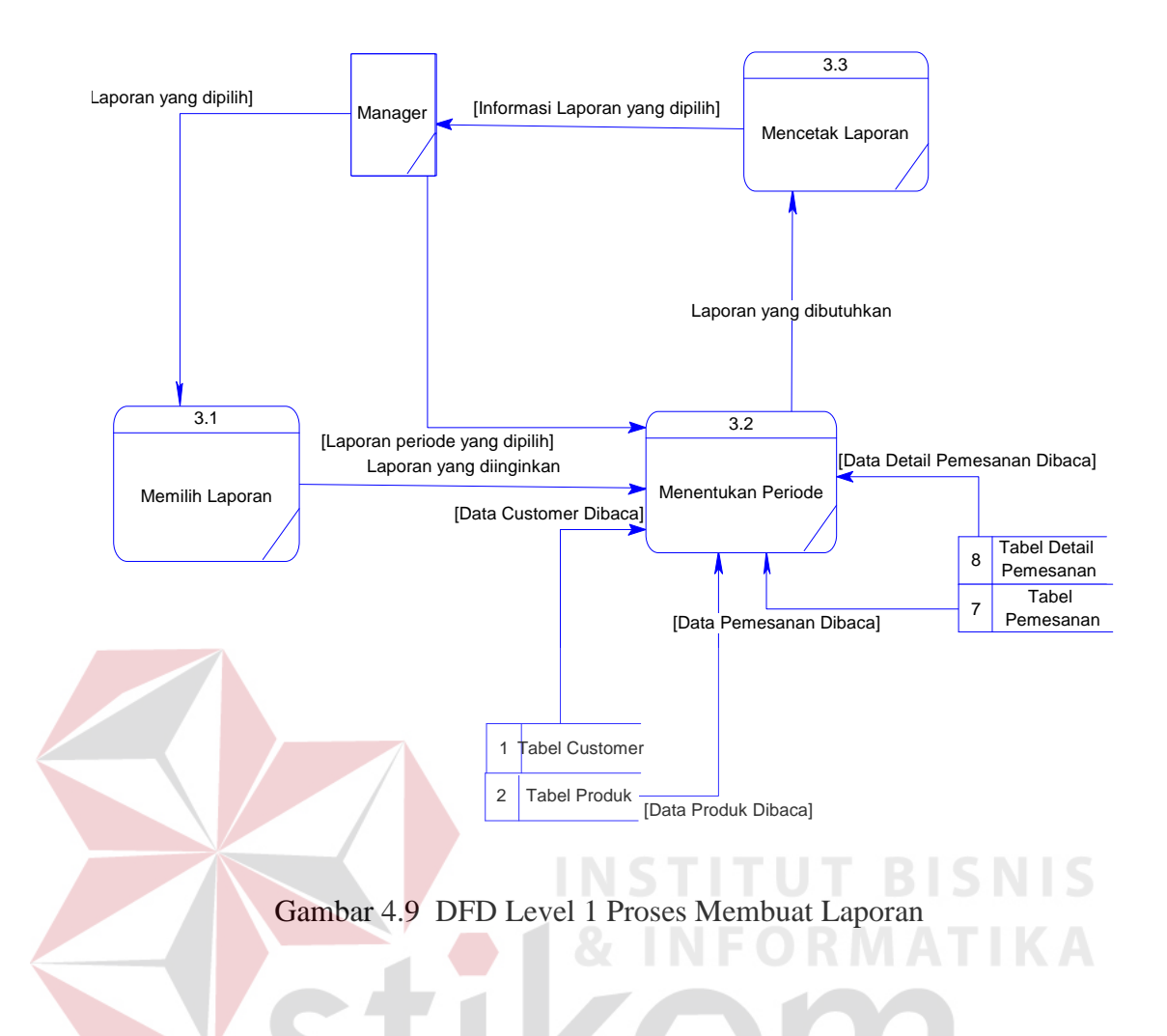

Pada gambar 4.10 proses mengelola data *master* produk, yang dilakukan pertama kali adalah memvalidasi setiap masukan dari *Admin*. Setelah divalidasi maka dapat ditentukan apakah data yang dimasukkan tersebut baru atau sudah ada. Jika data tersebut baru, maka akan langsung disimpan ke tabel produk. Jika data tersebut sudah ada, maka data produk yang lama akan diganti oleh data tersebut.

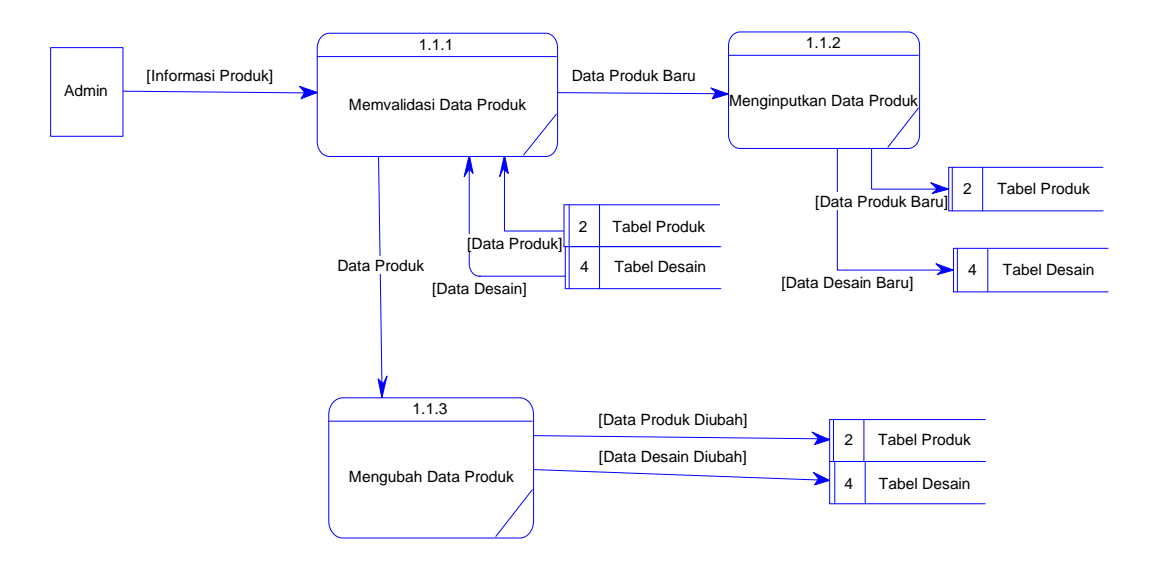

Gambar 4.10 DFD Level 2 Proses Mengelola Data *Master* Produk

Pada gambar 4.11 proses mengelola data master *customer*, yang dilakukan pertama kali adalah memvalidasi setiap masukan dari *admin*. Setelah divalidasi maka dapat ditentukan apakah data *customer* yang dimasukkan tersebut baru atau sudah ada.Jika data tersebut baru, maka akan langsung disimpan ke tabel *customer*. Jika data tersebut sudah ada, maka data *customer* yang lama akan diganti oleh data tersebut.

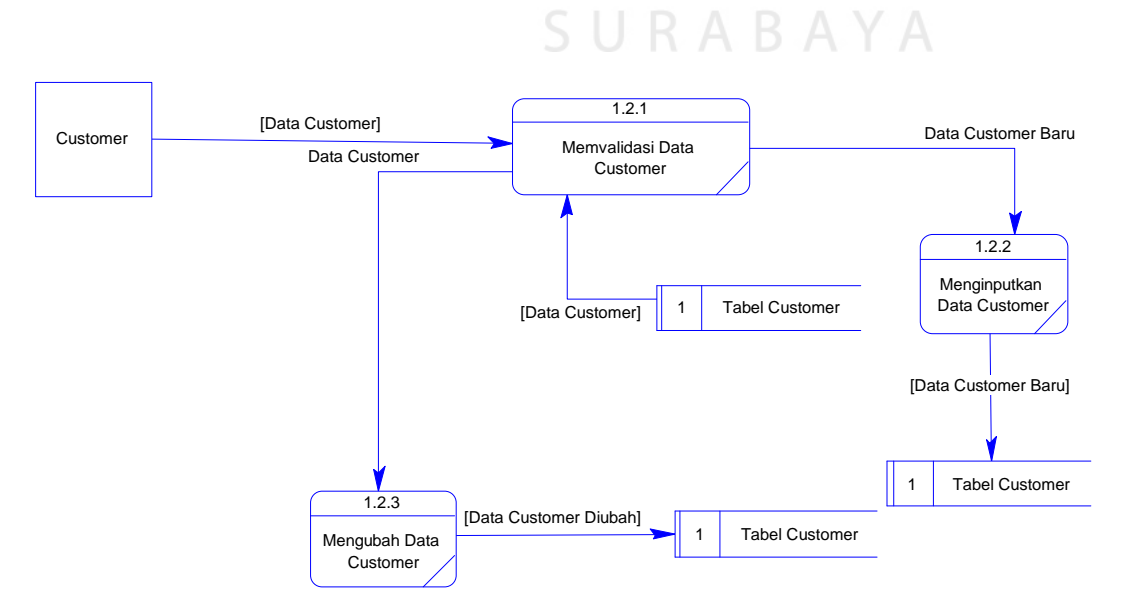

Gambar 4.11 DFD Level 2 Proses Mengelola Data *Master Customer*

Pada gambar 4.12 proses mengelola data *master admin*, yang dilakukan pertama kali adalah memvalidasi setiap masukan dari *admin*. Setelah divalidasi maka dapat ditentukan apakah data yang dimasukkan tersebut baru atau sudah ada. Jika data *admin* tersebut baru, maka akan langsung disimpan ke tabel *admin*. Jika data tersebut sudah ada, maka data *admin* yang lama akan diganti oleh data tersebut.

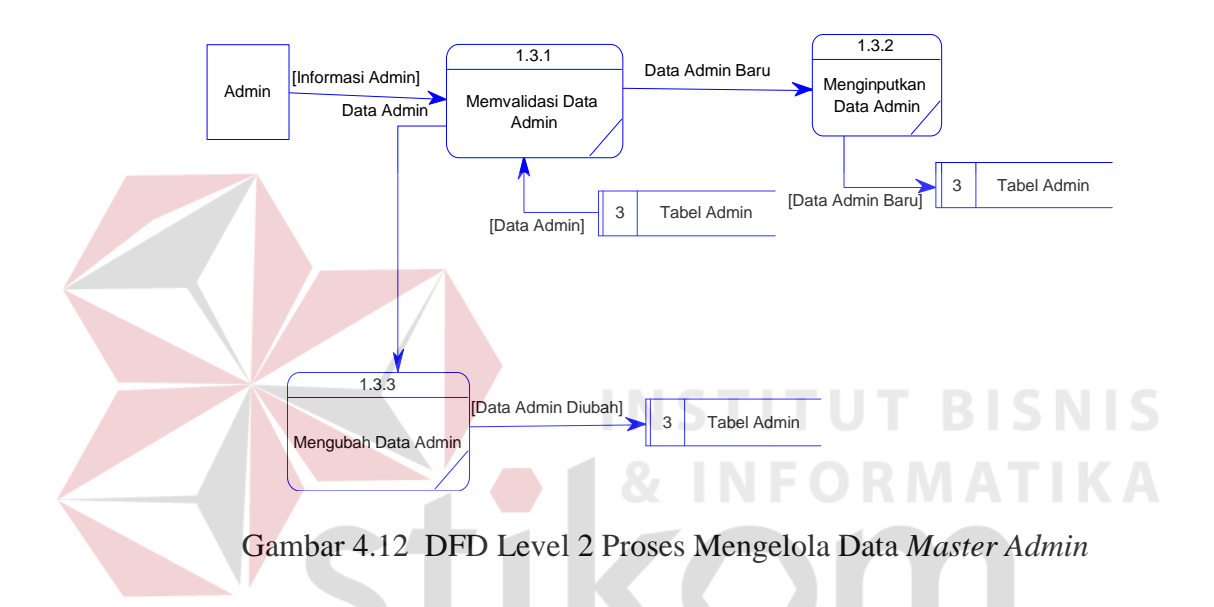

Pada gambar 4.13 proses melakukan transaksi pemesanan, yang dilakukan pertama kali adalah *customer* menginputkan jumlah produk dan memilih produk yang diinginkan. Setelah itu proses yang dilakukan adalah menginputkan data tersebut secara terkomputerisasi, kemudian mengecek data produk dan *customer*. Proses selanjutnya adalah menyimpan transaksi pemesanan dan juga memperbarui detail pemesanan.

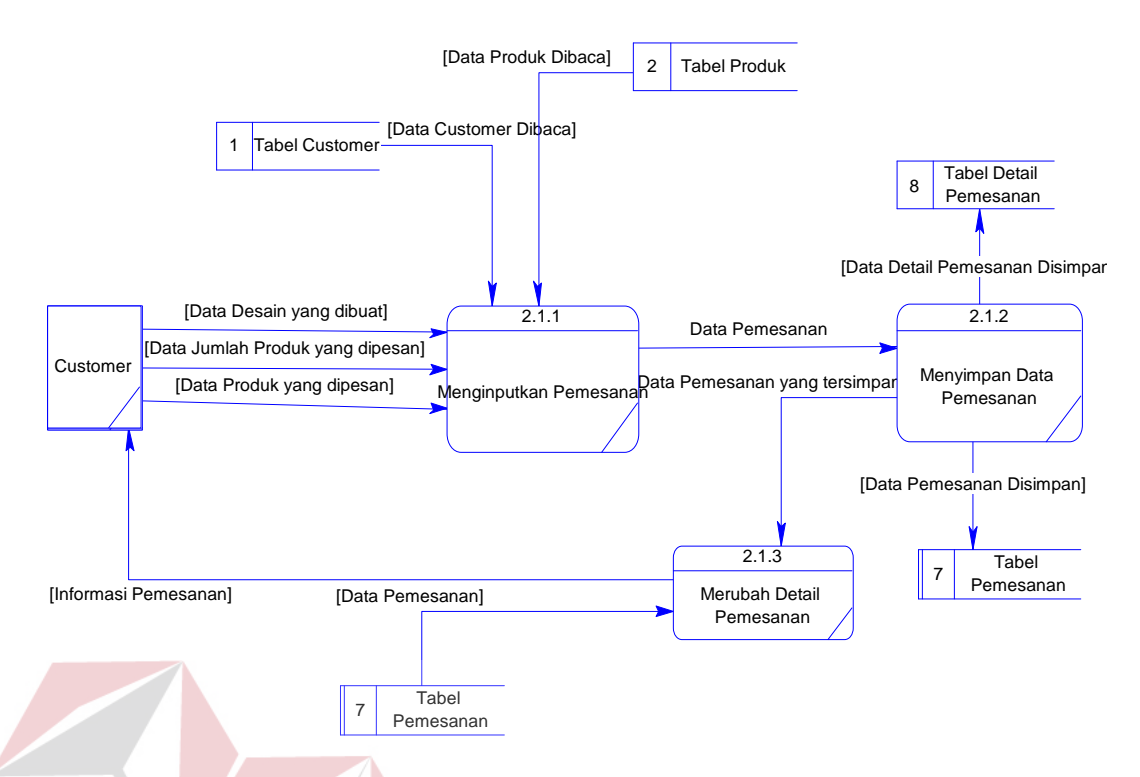

Gambar 4.13 DFD Level 2 Proses Melakukan Transaksi Pemesanan

## 5. *Entity Relationship Diagram* (ERD)

ERD terbagi menjadi dua bagian, yaitu:

a. *Conceptual Data Model* (CDM)

CDM dari Aplikasi Promosi dan Pemesanan CV. Total Souvenir Indonesia terdapat 8 (delapan) tabel yaitu tabel produk, desain produk, *admin*, *customer*, pemesanan, detail pemesanan, pembayaran, dan detail pembayaran. CDM dari Aplikasi Promosi dan Pemesanan CV. Total Souvenir dapat terlihat pada gambar 4.14.

**BISNIS** 

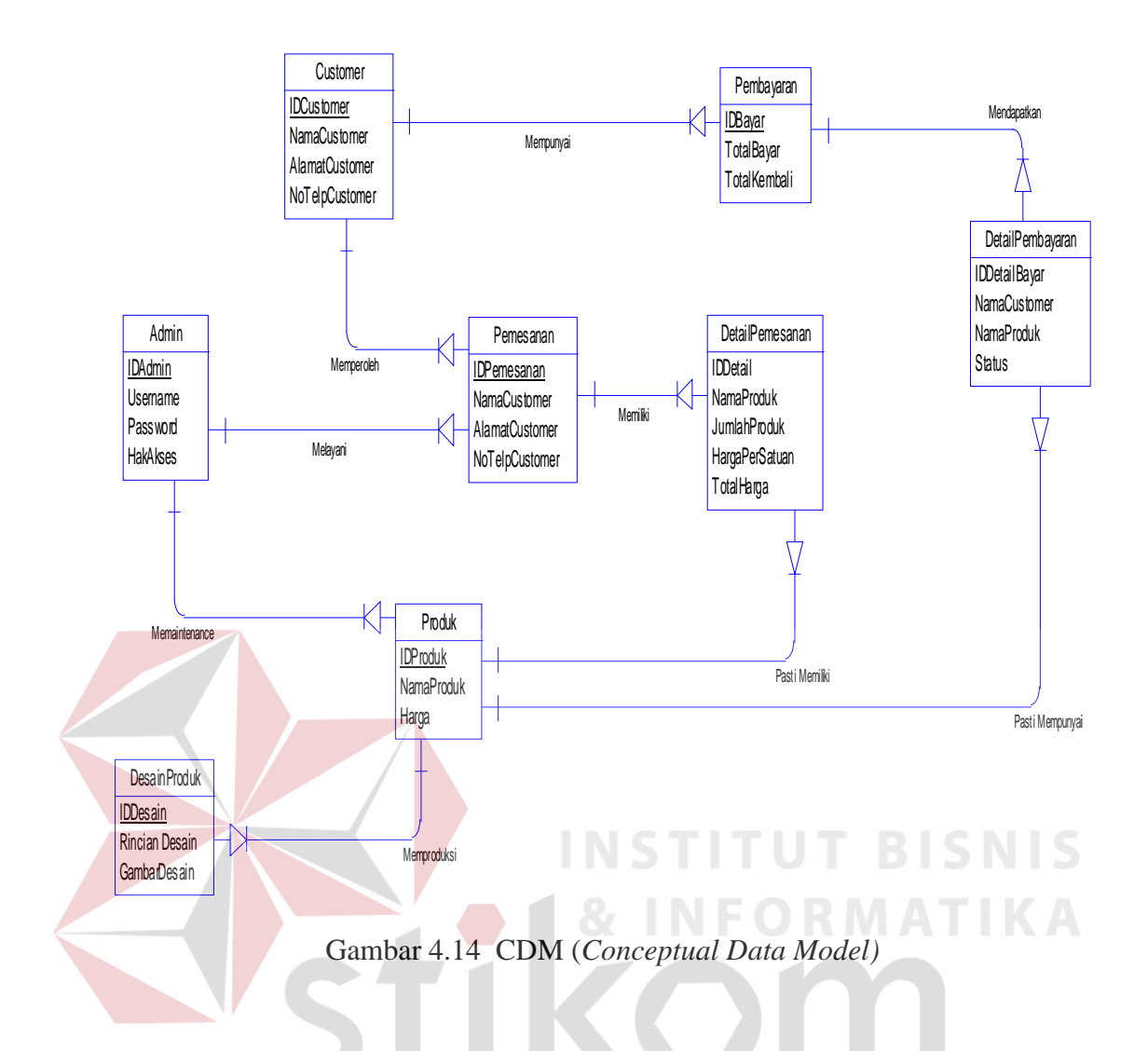

#### b. *Physical Data Model* (PDM)

PDM dari Aplikasi Promosi dan Pemesanan CV. Total Souvenir Indonesia merupakan hasil *generate* dari CDM yang sudah digambarkan diatas. Pada PDM terdapat 8 (delapan) tabel dengan tipe data dan panjangnya yang masing – masing tabel memiliki satu *primary key* dan banyak *foreign key* untuk lebih jelasnya dapat dilihat pada gambar 4.15 di bawah ini.

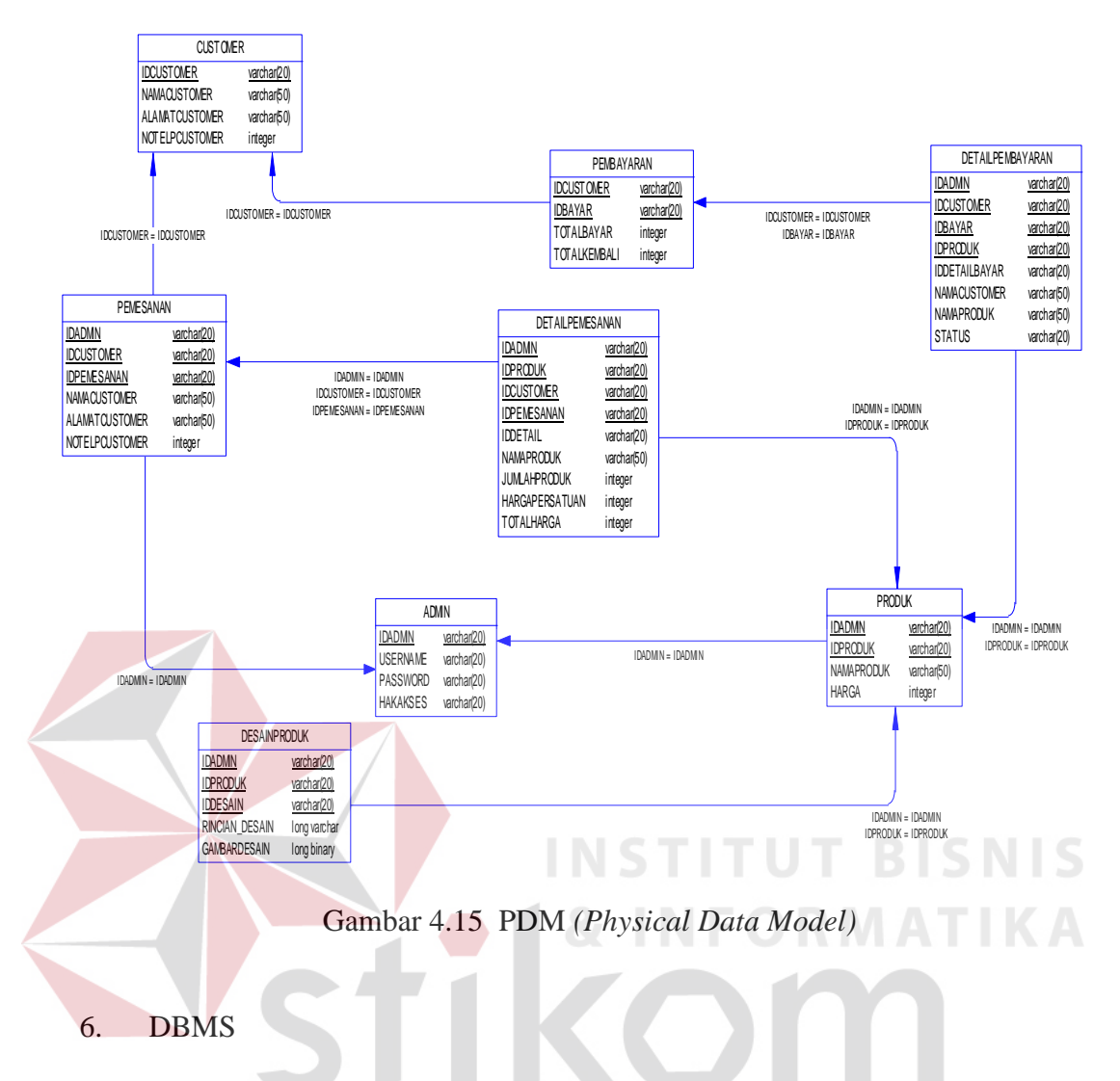

Struktur tabel pada Aplikasi Media Promosi dan Pemesanan CV. Total **RABAYA** Souvenir Indonesia adalah sebagai berikut:

a. Tabel *Admin*

*Primary Key* : IDADMIN

*Foreign Key* : -

Fungsi : Untuk menyimpan data *admin*

| Field            | Type Data     | Length | Constraint  |
|------------------|---------------|--------|-------------|
| <b>IDADMIN</b>   | Varchar<br>20 |        | Primary Key |
| <b>USERNAME</b>  | Varchar       | 20     |             |
| <b>PASSWORD</b>  | Varchar       | 20     |             |
| <b>HAK AKSES</b> | Varchar       |        |             |

Tabel 4.1 Struktur Tabel *Admin*

## b. Tabel *Customer*

*Primary Key* : IDCUSTOMER

*Foreign Key* : -

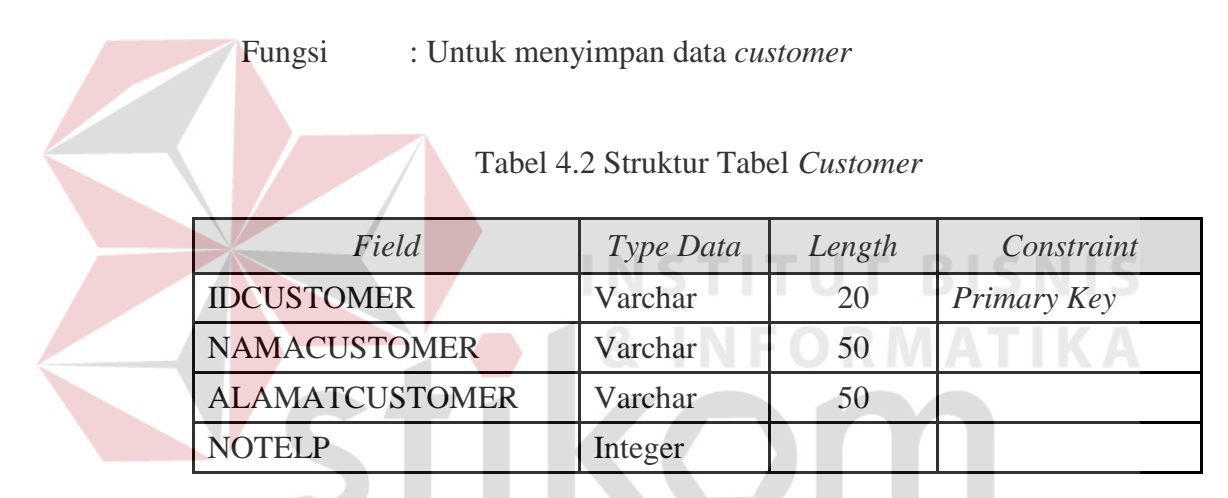

c. Tabel Produk

# SURABAYA

*Primary Key* : IDPRODUK

*Foreign Key* : IDADMIN *reference* dari Tabel *Admin*

Fungsi : Menyimpan data produk serta me*maintenance* produk

Tabel 4.3 Struktur Tabel Produk

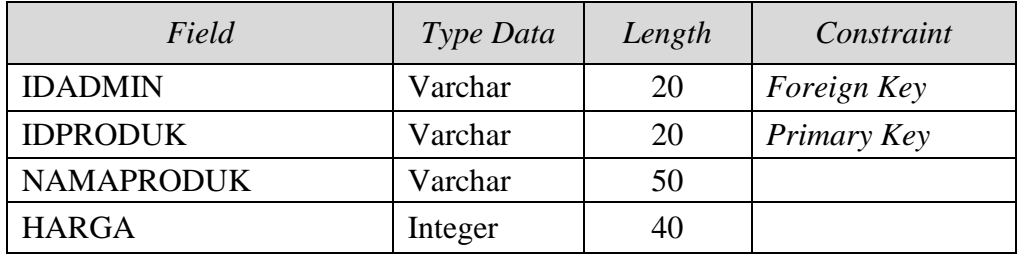

d. Tabel Pemesanan

*Primary Key* : IDPEMESANAN

*Foreign Key* : IDADMIN *reference* dari Tabel *Admin*,

IDCUSTOMER *reference* dari Tabel *Customer*

Fungsi : Menyimpan data transaksi pemesanan produk

## Tabel 4.4 Struktur Tabel Pemesanan

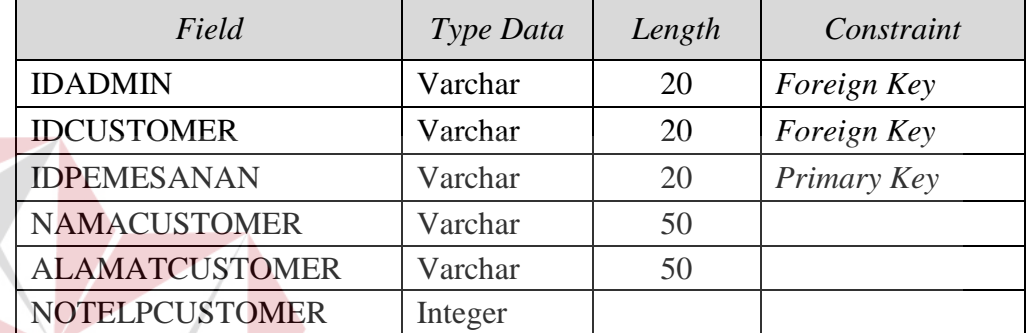

**STITUT BISNIS** 

## e. Tabel Pembayaran

*Primary Key* : IDBAYAR

*Foreign Key* : IDCUSTOMER *reference* dari Tabel *Customer*

Fungsi : Menyimpan data transaksi pembayaran produk

## Tabel 4.5 Struktur Tabel Pembayaran

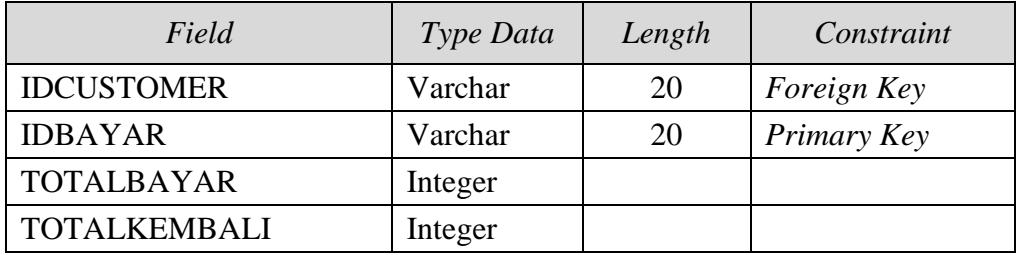

f. Tabel *Detail* Pemesanan

*Primary Key* : -

*Foreign Key* : IDADMIN *reference* dari Tabel *Admin*,

IDPRODUK *reference* dari Tabel Produk,

IDCUSTOMER *reference* dari Tabel*Customer*,

IDPEMESANAN *reference* dari Tabel Pemesanan

Fungsi : Menyimpan data detail transaksi pemesanan

Tabel 4.6 Struktur Tabel *Detail* Pemesanan

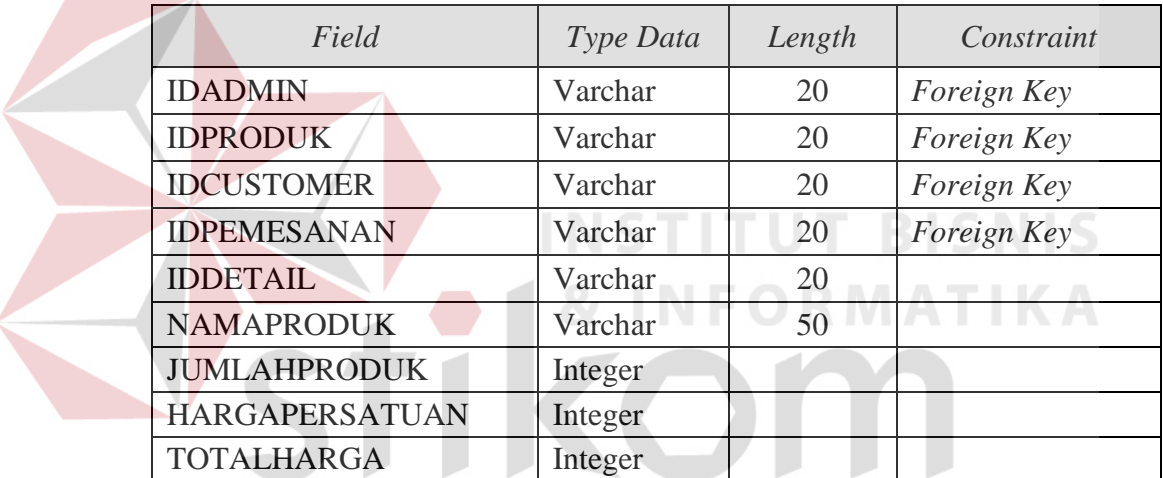

SURABAYA

g. Tabel *Detail* Pembayaran

*Primary Key* : -

*Foreign Key* : IDADMIN *reference* dari Tabel *Admin*,

IDPRODUK *reference* dari Tabel Produk,

IDCUSTOMER *reference* dari Tabel*Customer*,

IDBAYAR *reference* dari Tabel Pembayaran

Fungs: Menyimpan data *detail* dari transaksi pembayaran

| Field                | Type Data | Length | Constraint  |  |
|----------------------|-----------|--------|-------------|--|
| <b>IDADMIN</b>       | Varchar   | 20     | Foreign Key |  |
| <b>IDCUSTOMER</b>    | Varchar   | 20     | Foreign Key |  |
| <b>IDBAYAR</b>       | Varchar   | 20     | Foreign Key |  |
| <b>IDPRODUK</b>      | Varchar   | 20     | Foreign Key |  |
| <b>IDDETAILBAYAR</b> | Varchar   | 20     |             |  |
| <b>NAMACUSTOMER</b>  | Varchar   | 50     |             |  |
| <b>NAMAPRODUK</b>    | Varchar   | 50     |             |  |
| <b>STATUS</b>        | Varchar   | 20     |             |  |

Tabel 4.11 Struktur Tabel *Detail* Pembayaran

## 7. Desain *Input Output*

Desain *input output* digunakan untuk memberikan gambaran terhadap desain halaman aplikasi berbasis *web* yang akan dibangun. Berikut ini desain *input output* dari aplikasi media promosi dan pemesanan CV. Total Souvenir Indonesia. **RMATIKA** 

a. Halaman Utama *User*

Halaman ini akan tampil ketika pengunjung mengakses *website Total Souvenir* Indonesia. Pada halaman ini hanya menampilkan produkproduk *Total Souvenir* Indonesia yang akan di promosikan.

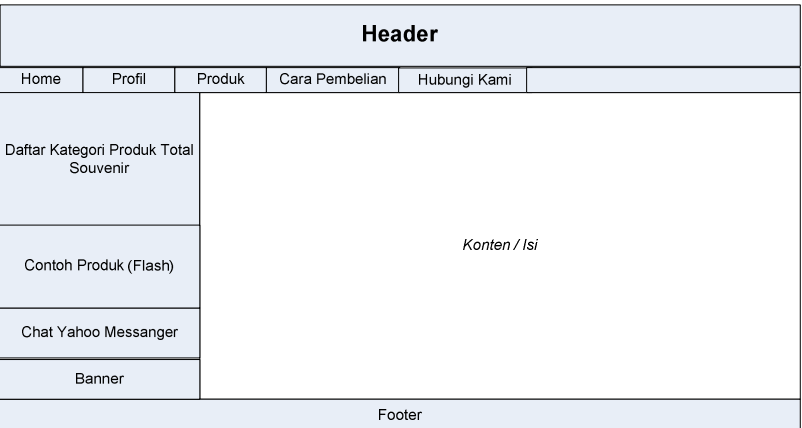

Gambar 4.16 Halaman Utama *User* 

#### b. Halaman *Company Profile*

Halaman ini akan menampilkan foto perusahaan, deskripsi perusahaan, dan letak lokasi perusahaan yang terhubung dengan *google map*.

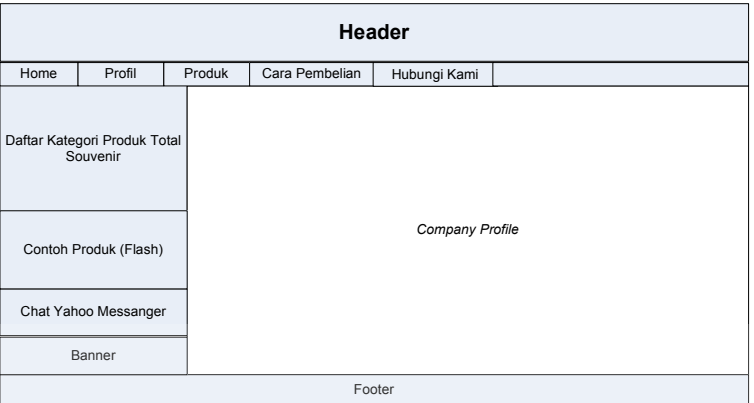

Gambar 4.17 Halaman *Company Profile* 

**INSTITUT BISNIS** 

c. Halaman Hubungi Kami

Halaman ini akan menampilkan *form* untuk pertanyaan, keluhan, saran dari para pengunjung yang ditujukan pada *Total Souvenir*  Indonesia*.*  SURABAYA

| ×      |                                          |        |                           |              |  |  |  |
|--------|------------------------------------------|--------|---------------------------|--------------|--|--|--|
| Header |                                          |        |                           |              |  |  |  |
| Home   | Profil                                   | Produk | Cara Pembelian            | Hubungi Kami |  |  |  |
|        | Daftar Kategori Produk Total<br>Souvenir |        |                           |              |  |  |  |
|        | Contoh Produk (Flash)                    |        | Konten / Isi Form Hubungi |              |  |  |  |
|        | Chat Yahoo Messanger                     |        |                           |              |  |  |  |
|        | Banner                                   |        |                           |              |  |  |  |
| Footer |                                          |        |                           |              |  |  |  |

Gambar 4.18 Halaman Hubungi Kami

#### d. Halaman *Login*

Halaman ini merupakan tampilan dari aplikasi yang nantinya akan dijalankan. Pada halaman ini *admin* sebagai *user* sistem memasukkan *username* dan *password* kemudian menekan tombol *login*. Apabila *username* dan *password* tersebut sudah benar maka *user* dapat membuka halaman yang lainnya. Untuk lebih jelasnya bisa dilihat pada gambar 4.19 Halaman *Login*.

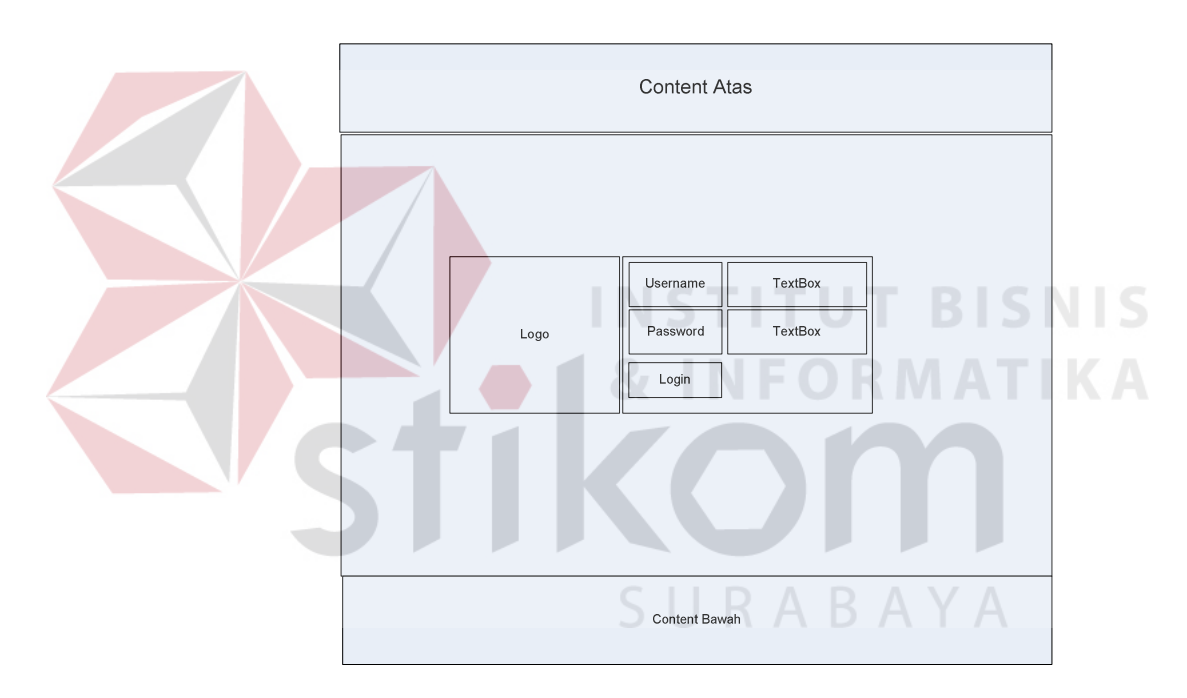

Gambar 4.19 Halaman *Login* 

## e. Halaman Utama *Admin*

Halaman ini akan tampil ketika petugas yang memiliki hak akses sebagai "*admin*" berhasil masuk ke aplikasi. *Menu* yang akan ditampilkan sesuai dengan kedudukan petugas yang masuk. Pada halaman ini hanya menampilkan halaman *menu maintenance* data *master* pada aplikasi.

Di dalam Halaman *Admin* terdapat berbagai macam fitur – fitur untuk mempermudah *Admin* untuk me*maintenance* Halaman *Web* terdiri dari :

1. Manajemen Modul

Fitur ini berisi tentang berbagai macam modul atau *list* yang akan ditampilkan pada halaman *admin*.

2. Kategori

Fitur yang berisi berbagai macam kategori penggolongan produk yang bisa ditambah ataupun dikurangi.

3. Produk

Fitur untuk memaintain produk berisi *command* untuk menambah, merubah, dan menghapus produk.

*4. Order* 

Fitur untuk melihat semua transaksi pemesanan yang terjadi.

5. Ongkos Kirim

Fitur untuk memaintain harga ongkos kirim.

6. Profil

Fitur untuk memaintain halaman muka profil perusahaan berisi banner dan foto profil perusahaan.

7. Cara Pembelian

Fitur untuk mengatur cara – cara pembelian/pemesanan produk souvenir.

8. Hubungi Kami

Fitur untuk mengatur *form – form* yang berisi tentang informasi antara *customer* dan perusahaan isinya tentang keluhan dan saran produk.

*9. Banner* 

Fitur ini berfungsi untuk mengubah tampilan atau tata letak halaman *web*.

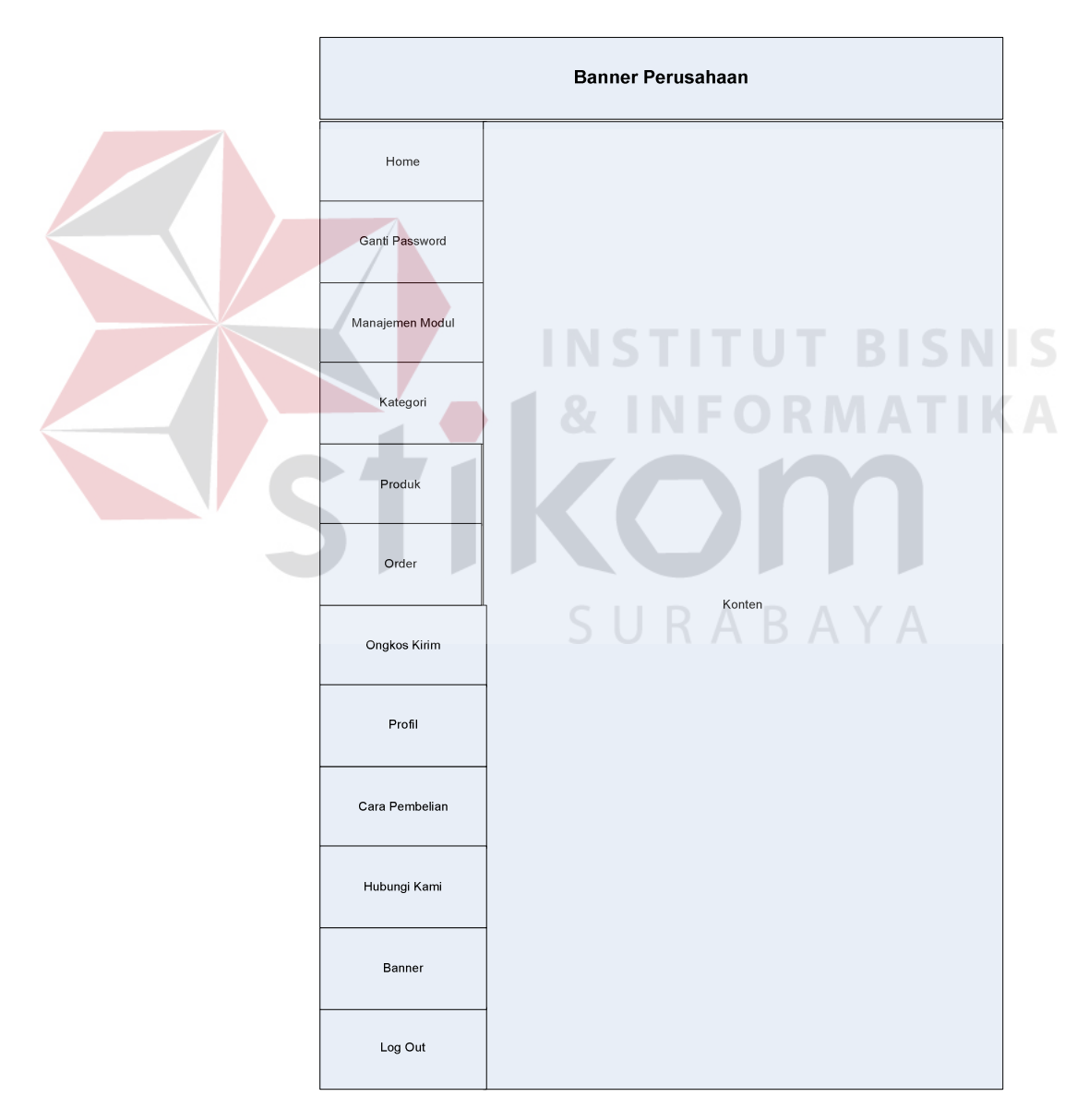

Gambar 4.20 Halaman Utama *Admin*

#### f. Halaman *Maintenance* Produk

Halaman ini berguna untuk menginputkan data produk terbaru dan untuk melakukan perubahan atau *update* data produk. *Admin* yang berhasil masuk ke sistem dapat melakukan penyimpanan data produk dengan mengisikan data produk pada *menu* produk, setelah semua data diisikan maka penyimpanan akan dieksekusi ketika tombol simpan diklik. Tombol batal berfungsi untuk membatalkan semua transaksi yang dilakukan. Tombol telusuri berfungsi untuk mencari gambar produk pada *file – file* yang ada dikomputer.

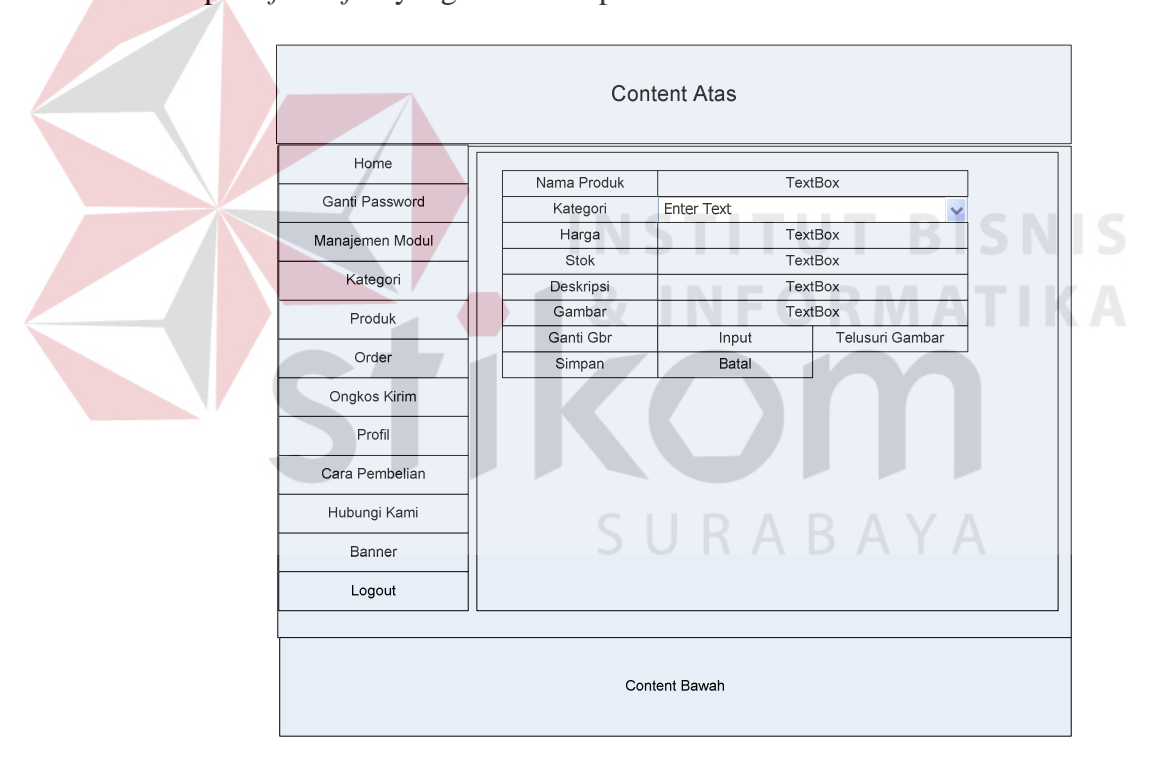

Gambar 4.21 Halaman Utama *Maintenance* Produk

#### g. Halaman *Maintenance* Pemesanan

Halaman ini berguna untuk mencatat kegiatan transaksi pemesanan produk. Selain itu halaman ini berguna untuk memonitor *customer* yang belum melunasi transaksi pemesanan yang dilakukan sehingga admin dapat mengetahui semua transaksi yang sudah berlalu (lunas) ataupun yang masih berjalan (belum lunas).

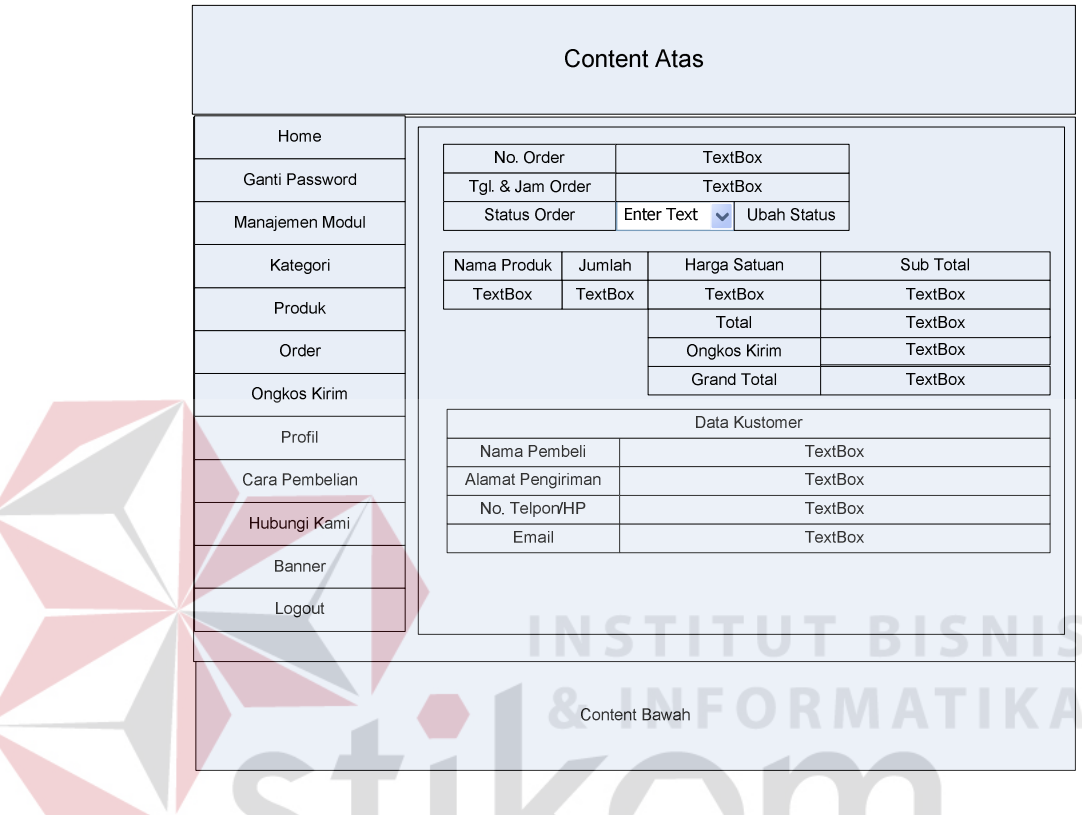

Gambar 4.22 Halaman *Maintenance* Pemesanan

SURABAYA

## **4.4 Mengimplementasi Sistem**

Sistem yang dipergunakan untuk dapat menjalankan program Aplikasi

Media Promosi dan Pemesanan CV. Total Souvenir Indonesia sebagai berikut.

- a. *Software* Pendukung
	- 1. Sistem Operasi *Microsoft Windows XP Service Pack 2*
	- 2. *Web Browser* (*Google Chrome*)
	- 3. MySQL
	- 4. XAMPP
- b. *Hardware* Pendukung
	- 1. *Microprocessor Pentium IV* atau lebih tinggi.
	- 2. VGA dengan resolusi 1024 x 760 atau lebih tinggi dan mendukung *Microsoft Windows*.
	- 3. RAM 256 MB atau lebih tinggi.

## **4.5 Melakukan Pembahasan tentang Implementasi Sistem**

Implementasi dimaksudkan untuk menggambarkan jalannya sistem yang sudah dibuat, dalam hal ini akan dijelaskan fungsi dari halaman tersebut. Pada gambar di bawah ini adalah tampilan *user interface* dari sistem :

#### 1. Halaman *Login*

Pada saat petugas mengakses URL dari aplikasi ini maka petugas akan menuju halaman *login*. Halaman *login* ini berisi *form* yang harus diisi oleh petugas dengan *username* dan *password* untuk memasuki halaman utama pada aplikasi. Ketika tombol *login* diklik maka akan dilakukan pengecekan *username* dan *password* dari petugas pada *database*. Pada aplikasi ini petugas memiliki 1 level hak akses, yaitu: *admin*. Seperti terlihat pada Gambar 4.23 merupakan *interface* dari halaman *login*.

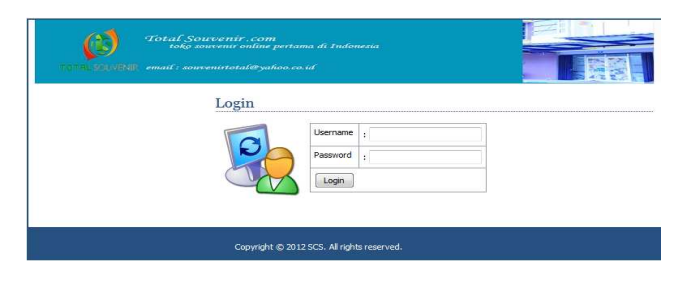

Gambar 4.23 Halaman Utama *Login*

Ketika petugas melakukan kesalahan dalam menginputkan *username* dan *password* maka akan ada pesan *error* yang menunjukkan adanya kesalahan dalam menginputkan *username* dan *password*.

> **LOGIN GAGAL!** Username atau Password Anda tidak benar. Atau account Anda sedang diblokir. **ULANGI LAGI**

#### Gambar 4.24 Contoh *Login* Gagal

Ketika tombol ULANGI LAGI diklik maka petugas akan kembali menuju halaman *login* untuk melakukan *login* yang benar. Apabila proses *login* sudah benar dan sukses maka petugas akan memasuki halaman utama sesuai dengan hak akses yang dimiliki oleh petugas

#### 2. Halaman Utama *Admin*

Ketika seorang petugas dengan hak akses "*admin*" berhasil melakukan *login*, maka petugas akan memasuki halaman utama *admin*. Pada halaman utama *admin*ini menampilkan banyak fitur – fitur yang digunakan *admin* untuk me*maintenance* data dan halaman *web* antara lain : *home*, ganti *password*, kategori, produk, *order*, ongkos kirim, profil, cara pembelian, hubungi kami, *banner*, dan *logout*. Seperti terlihat pada gambar 4.25 Halaman Utama *Admin*  dibawah ini.

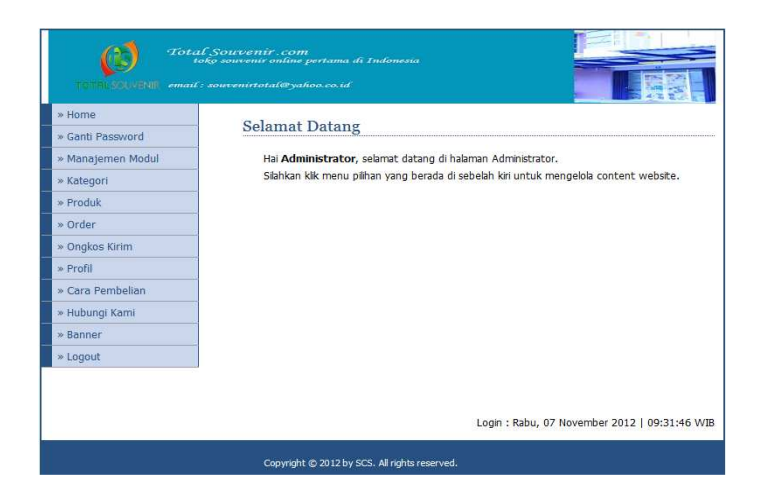

Gambar 4.25 Halaman Utama *Admin* 

## 3. Halaman *Maintenance* Produk

Halaman ini berguna bagi *admin* untuk menambah dan melakukan perubahan data produk. Pada halaman ini berisi *form input* produk pada bagian sebelah kanan dimana *admin* diharuskan mengisi data produk mulai dari nama produk sampai gambar produk kemudian *combo box* kategori yang mengambil nama kategori dari tabel kategori. Kemudian jika ingin melakukan penyimpanan data produk ke dalam *database*, maka *admin* diharuskan menekan tombol simpan. Seperti terlihat pada Gambar 4.26 adalah Halaman Utama *Maintenance* Produk.

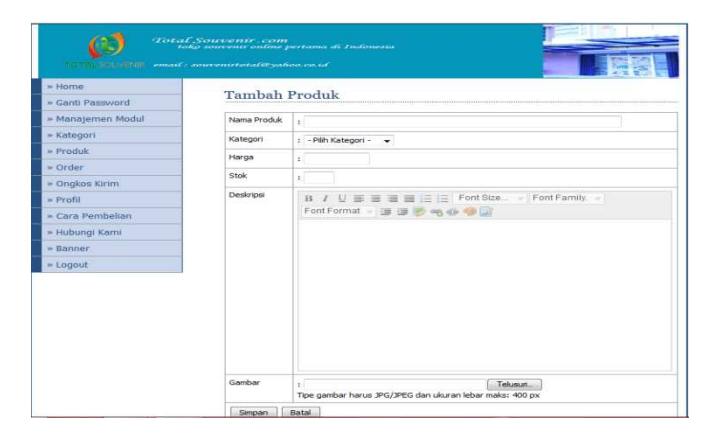

Gambar 4.26 Halaman Utama *Maintenance* Produk

4. Halaman *Maintenance* Pemesanan

Halaman ini berguna untuk mencatat kegiatan transaksi pemesanan produk. Selain itu halaman ini berguna untuk memonitor *customer* yang belum melunasi transaksi pemesanan yang dilakukan sehingga *admin* dapat mengetahui semua transaksi yang sudah berlalu (lunas) ataupun yang masih berjalan (belum lunas). Admin dapat mengganti status transaksi pemesanan jika diperlukan dari baru ke lunas atau dari lunas ke dikirim.

- Status Baru : Transaksi Pemesanan baru dilakukan dan belum ada pembayaran(*DP*).
- Status Lunas : Pembayaran transaksi sudah dilakukan akan tetapi produk belum sampai ke *customer.*

• Status Dikirim : Semua persyaratan sudah terpenuhi dan barang sedang proses pengiriman. Seperti terlihat gambar dibawah ini.

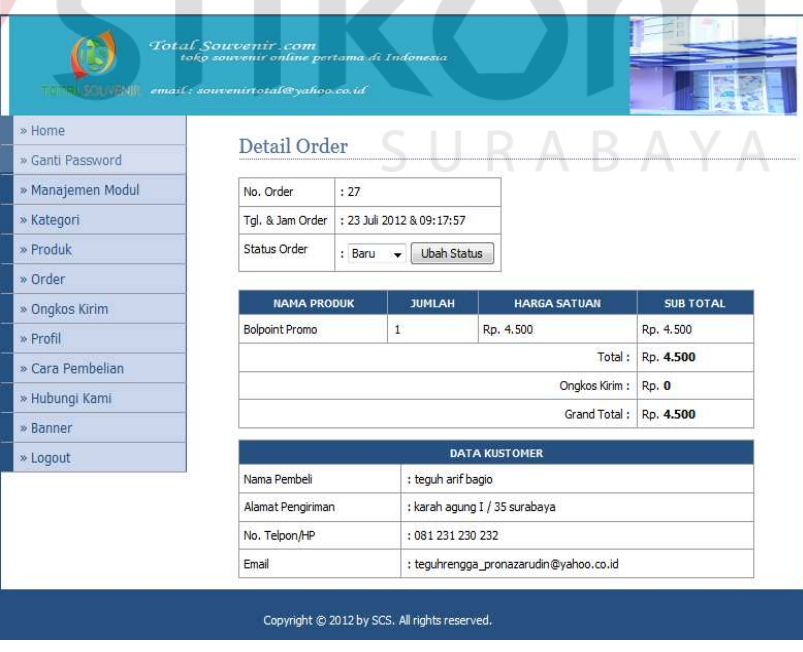

Gambar 4.27 Halaman Utama *Maintenance* Pemesanan

.

## 5. Halaman Utama Pengunjung

Pada saat seorang pengunjung *website* mengakses halaman utama *Total Souvenir Indonesia* maka pengunjung akan dihadapkan pada halaman produk. Pada halaman ini pengunjung juga dapat melihat detail dari pdoruk dengan melakukan klik pada gambar produk atau judul produk atau bisa juga dengan klik pada tombol beli.

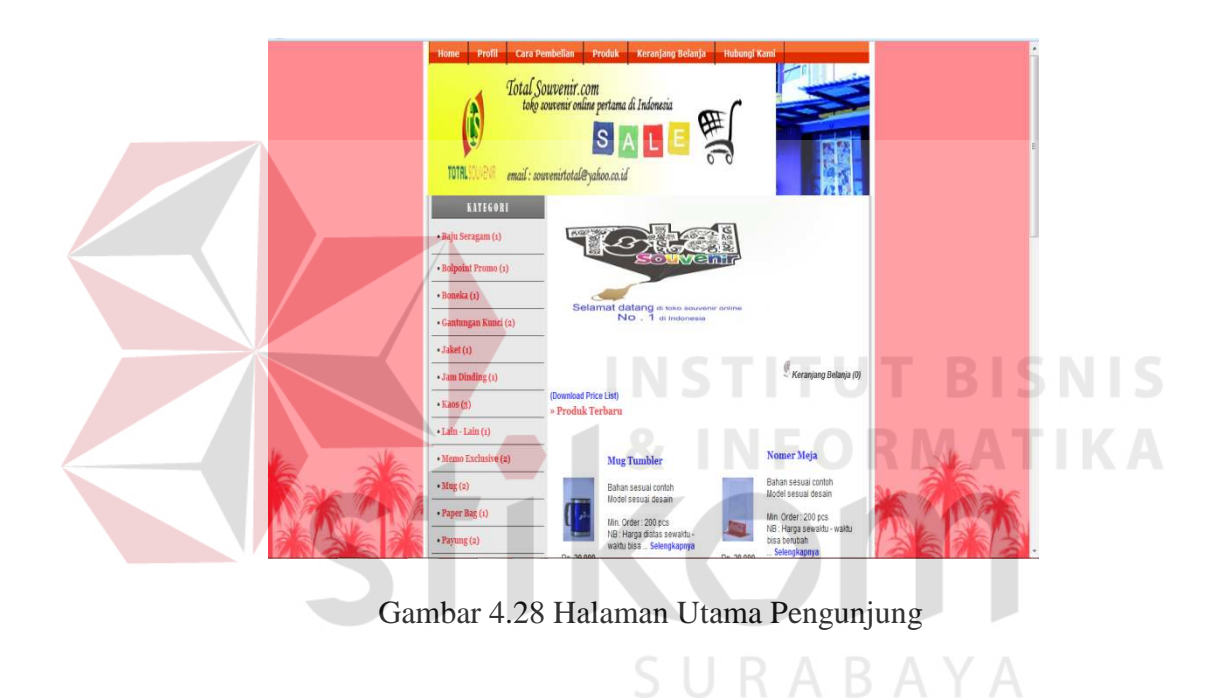

#### 6. Halaman *Company Profile*

Pada saat seorang pengunjung memilih menu profil pada *website Total Souvenir Indonesia* maka pengunjung akan diarahkan pada halaman *Company Profile.* Pada halaman ini pengunjung juga dapat melihat foto, deskripsi, peta lokasi *Total Souvenir Indonesia*.

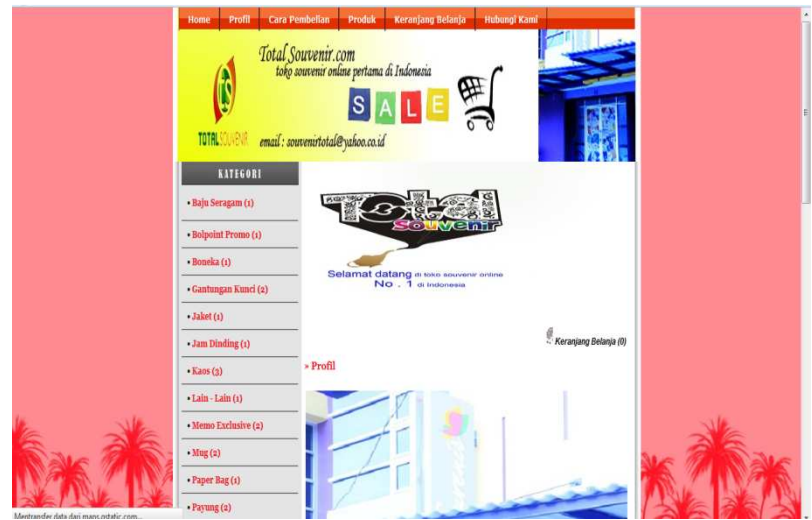

Gambar 4.29 Halaman *Company Profile* 

## 7. Halaman Hubungi Kami

Pada saat seorang pengunjung memilih menu hubungi kami pada *website Total Souvenir Indonesia* maka pengunjung akan diarahkan pada halaman hubungi kami Pada halaman ini pengunjung dapat mengisi kritik, saran, usulan produk untuk *Total Souvenir Indonesia*.

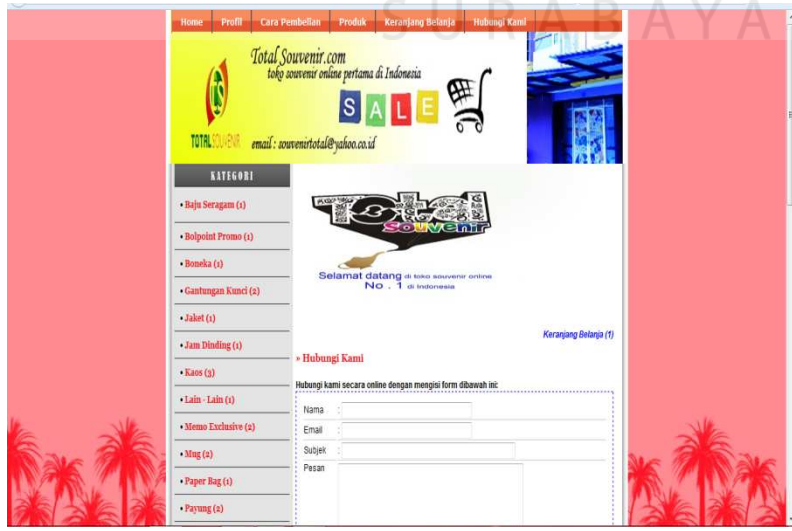

Gambar 4.30 Halaman Hubungi Kami

#### 8. Halaman Cara Pembelian

Pada saat seorang pengunjung memilih menu cara pembelian pada *website Total Souvenir Indonesia* maka pengunjung akan diarahkan pada halaman cara pembelian*.* Pada halaman ini pengunjung diberikan informasi mengenai berbagai macam petunjuk cara – cara pembelian pada *Total Souvenir Indonesia*.

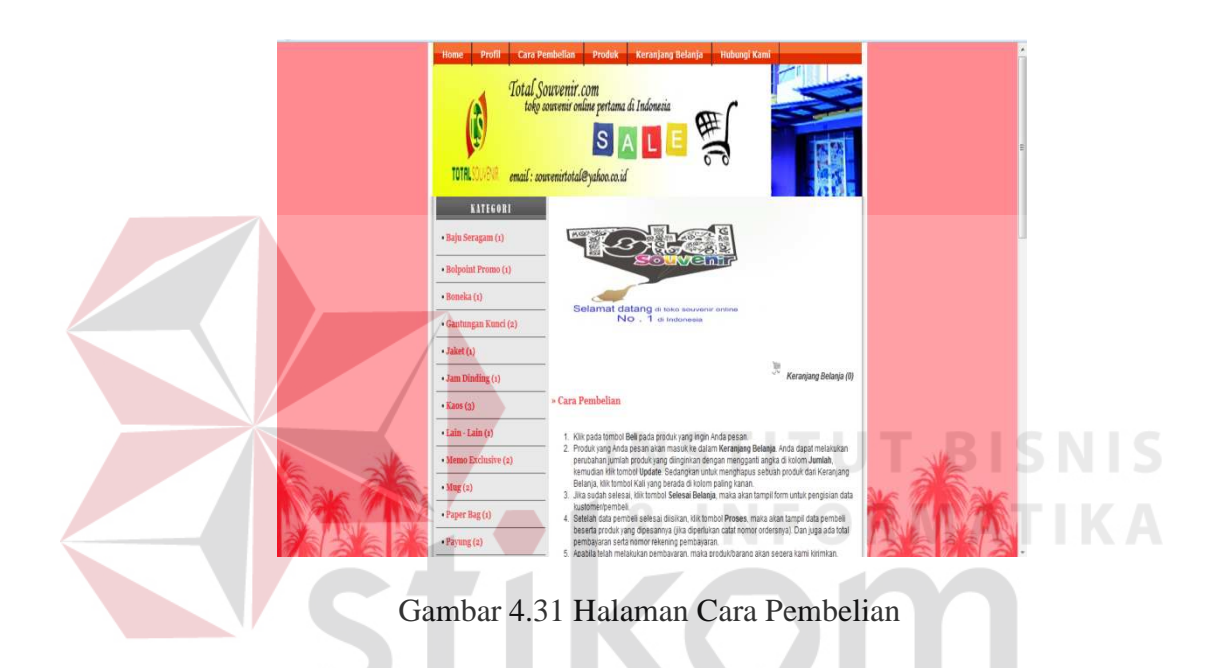

## 9. Halaman Keranjang Belanja

Pada saat seorang pengunjung memilih menu keranjang belanja pada *website Total Souvenir Indonesia* maka pengunjung akan diarahkan pada halaman keranjang belanja*.* Pada halaman ini pengunjung diberikan informasi mengenai isi dari keranjang belanja *customer*. Pada halaman ini *customer* bisa merubah atau menghapus list produk yang masuk dalam keranjang belanja.

SURABAYA

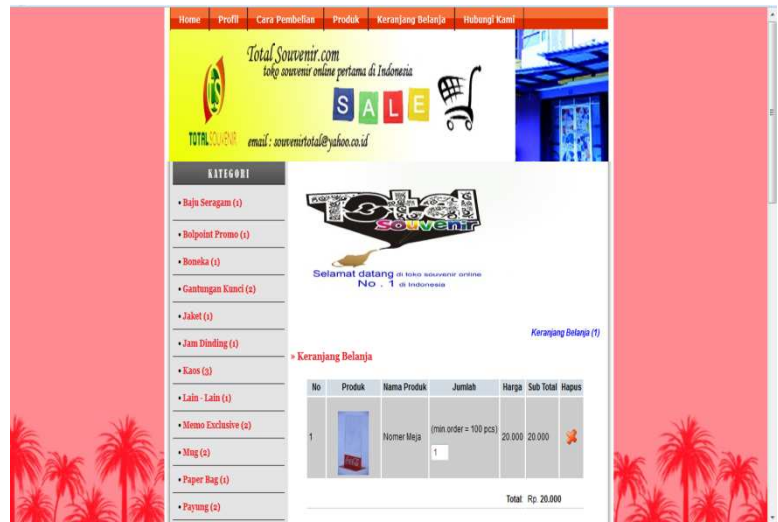

Gambar 4.32 Halaman Keranjang Belanja

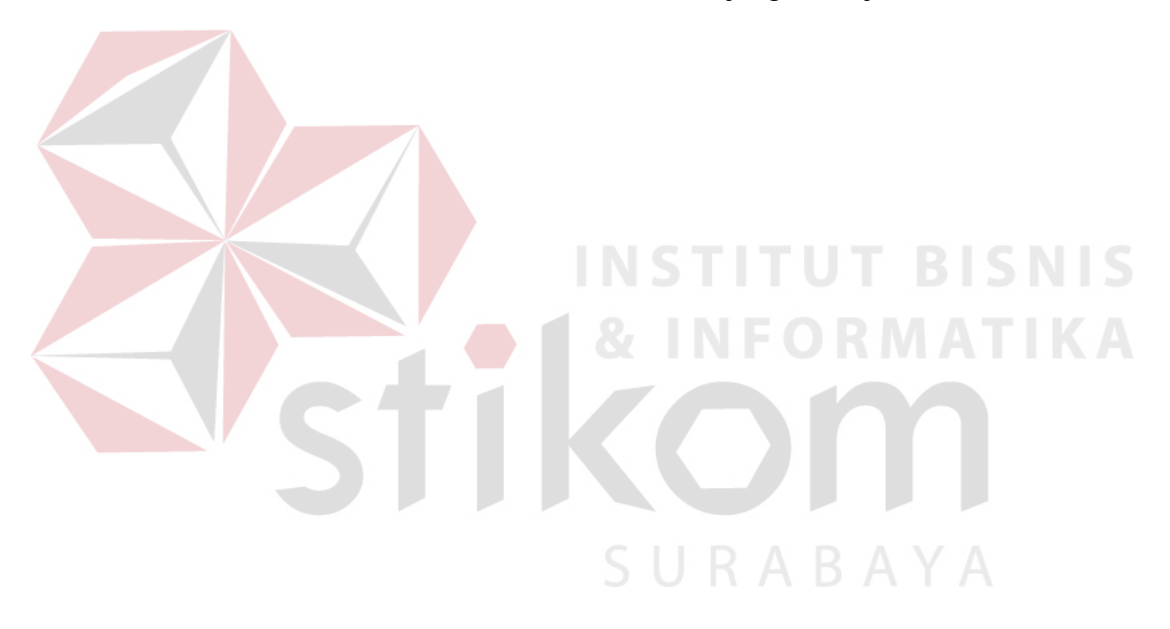